# Die neue Motorsteuerung

Einfache Ansteuerung / Top Leistung zum LowCost Preis

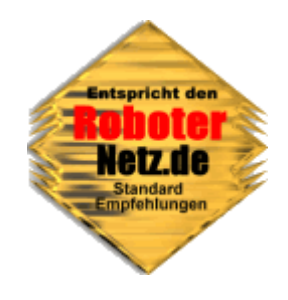

# **RN-MOTOR Version 1.0 + 1.2**

*Dieses Board gibt es in verschiedenen Varianten. Der Aufbau aller Varianten ist identisch, nur das Betriebsystem ist bei den Varianten unterschiedlich. Alle Varianten zeichnen sich durch ein hervorragendes Preis/Leistungsverhältnis und eine kinderleichte Ansteuerung aus. Durch einfache RS232-Befehle (z.B. Print Befehl) oder I2C-Befehle lassen sich die Motoren völlig unabhängig und exakt steuern. Eine eingebaute PWM-Stromregelung sorgt dafür das auch Schrittmotor kraftvoll arbeiten und zudem bipolare Motoren beliebiger Nennspannung 1 bis 22V angesteuert werden können. Der Strom wird einfach per Befehl dem Board mitgeteilt, alles andere macht das Board selbstständig.*

**Steuersoftware, Beispiele für PC oder RN-Control, RNBFRA-Board , C-Control werden beim Bausatz mitgeliefert.** 

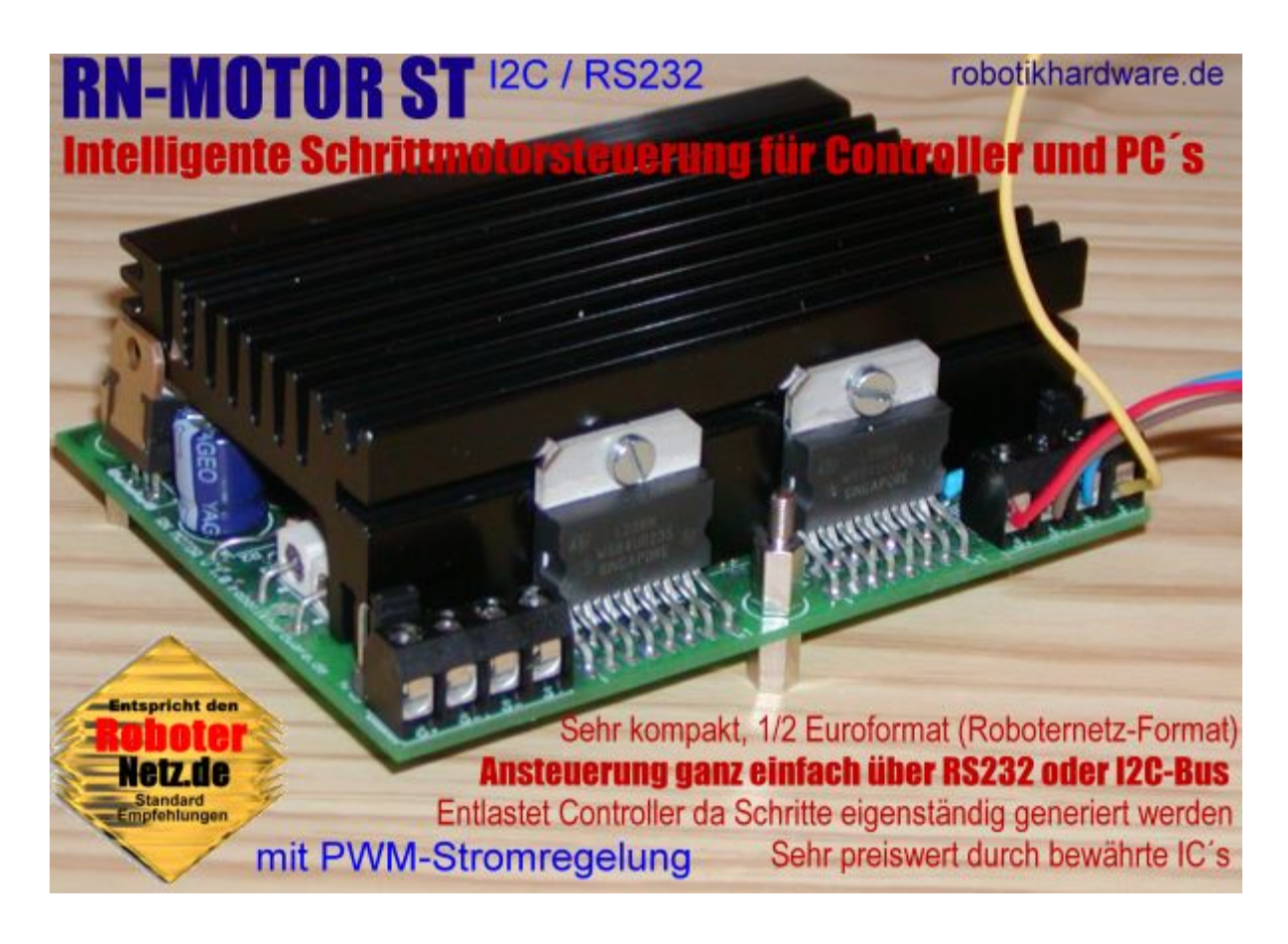

**Ich denke die Leistungsdaten und Features können wieder überzeugen!**

**Datum der Doku: 06.07.05** 

## **Die verschiedenen Ausführungen des Boards:**

#### **RN-Motor ST RS232**

Diese Variante steuert bis zu zwei Schrittmotoren völlig unabhängig per RS232 an. Es sind TTL-Anschlüsse sowie Standard RS232 Anschlüsse vorhanden. Ein Controller als auch ein PC kann somit direkt angeschlossen werden. Ein Port würde somit für die komplette Steuerung ausreichen (2 Ports sind ideal). Die Übertragung erfolgt mit 9600 Baud.

Die Schritte werden natürlich vom Board automatisch generiert, dennoch kann die Anzahl genau überwacht werden. Die Stromregelung erfolgt automatisch. Der erlaubte Strangstrom kann per Befehl bis zu 2 A eingestellt werden. Das reicht gewöhnlich selbst für sehr starke Schrittmotoren aus.

#### **RN-Motor ST I2C**

Wie zuvor, jedoch erfolgt hier die Ansteuerung über den beliebten I2C-Bus. Nahezu alle modernen Controller/Boards verfügen über einen I2C-Bus (z.B. RN-Control, RNBFRA und viele mehr)

#### **RN-Motor GT RS232**

Diese Variante steuert bis zu vier Getriebemotoren. völlig unabhängig per RS232 an. Es sind TTL-Anschlüsse sowie Standard RS232 Anschlüsse vorhanden. Ein Controller als auch ein PC kann somit direkt angeschlossen werden. Ein Port würde somit für die komplette Steuerung ausreichen (2 Ports sind ideal). Die Übertragung erfolgt mit 9600 Baud. Zwei Motoren der vier werden per PWM in der Geschwindigkeit geregelt.

Alle 4 Motoren können bis zu 2A aufnehmen

#### **RN-Motor GT I2C**

Wie zuvor, jedoch erfolgt hier die Ansteuerung über den beliebten I2C-Bus. Nahezu alle modernen Controller/Boards verfügen über einen I2C-Bus (z.B. RN-Control, RNBFRA und viele mehr)

#### *Und das tollste:*

Man kann das Board entweder gleich in der gewünschten Variante kaufen oder es später durch Wechsel der Firmware(Betriebsystem) von einer Variante in eine andere umbauen. Die Firmware wird für einen geringen Unkostenbetrag auch einzeln über robotikhardware.de angeboten.

## **Hier die Leistungsmerkmale der Schrittmotorversionen** *RN-Motor ST RS232* **und** *RN-Motor ST I2C***:**

- Deutlich höheres Drehmoment (Motorkraft) durch automatische PWM-Stromregelung
- Voll- und Halbschrittmodus (in I2C Version, in RS232 Version nur Vollschrittmodus)
- Maximal zulässiger Strombegrenzung (bei Schrittmotor Strangstrommbegrenzung) kann durch einfachen Befehl von einem Controller oder PC zwischen ca. 100mA und max. 2A festgelegt werden. Kein rumschrauben mehr an Potis! Auch wenn kurzzeitig höhere Belastungen möglich sind, wird eine maximale Dauerbelastung von ca. 2 – 3 A pro Schrittmotor (Stangstrom 1 bis 1,5 A) empfohlen
- Es können nahezu alle bipolaren Schrittmotoren beliebiger Nennspannung 1V bis zur Versorgungsspannung (7 bis 22V) angesteuert werden. Beispiel: Sie können auch einfach einen 1.9V Motor an ein Board mit 9V oder 12V anschließen, der Motor wird nicht überlastet da der max. Strom eingestellt wird. RN-Motor arbeitet etwas ähnlich wie die L297/L298 Schaltung, bietet jedoch mehr High Level-Funktionen
- Durch die Verwendung eines programmierten Controllers und mehrer integrierter Schaltkreise benötigt das ganze Board nur wenig Bauteile. Dies reduziert Kosten und erleichtert den Aufbau.
- Ein mitgelieferter Steuerprogramm erlaubt die Ansteuerung der Schrittmotoren bequem per Mausklick. Durch die Möglichkeit unterschiedliche Ströme und Geschwindigkeiten einzustellen, lassen sich Schrittmotoren auch optimal austesten.
- Übermittelt wird nur der Befehl der beschreibt wieviel Schritte ein bestimmter Motor in welcher Geschwindigkeit und Drehrichtung erfolgen soll. Um die Generierung und das zählen der Schritte kümmert sich das Board völlig automatisch. Dadurch wird der steuernde Controller oder PC erheblich entlastet
- 255 exakte Geschwindigkeitstufen möglich
- Drehrichtung und max Strombedarf jederzeit änderbar
- Endlosfunktion, welche Schrittmotoren solange dreht bis ein Stopp Befehl kommt
- Schrittezähler, die ausgeführten Schritte der Motoren können jederzeit abgerufen werden, somit läßt sich exakt die Länge der gefahrenen Strecke berechnen
- Bei ausgeschalteten Motoren benötigt das Board weniger als 40mA, das ist deutlich weniger als bei üblichen L297/L298 Schaltungen.
- Board läßt sich auch per RS232 Befehl in Sleep-Mode versetzen um Stromaufnahme weiter zu verringern (auf ca. 20mA).
- LED signalisiert wenn die Betriebsspannung nicht ausreicht um den Schrittmotor-Nennstrom (also maximale mögliche Leistung) bei der gewählten Geschwindigkeit zu erreichen. Eine recht nützliche Analysefunktion.
- ISP-Programmieranschluß –Atmel Programmierer können das Board mit einem eigenen Betriebsystem versehen. Dies ist aber nicht notwendig!
- Zur Steuerung des Board´s würde im Notfall ein RS232 TX PORT reichen. Bei der RN-Control könnte fast jeder Port dafür verwendet werden wenn in Basic programmiert wird. Ideal sind jedoch zwei Ports um auch die Rückmeldungen des Motorboards auswerten zu können.
- Ansteuerung über beliebige Controller z.B. RN-Control, RNBFRA, C-Control oder PC
- Neue Firmware (Betriebsystem des Boards) kann einfach neu per PC eingespielt werden (dazu ist lediglich ein ISP-Programmieradpater notwendig . z.B. im Shop bei robotikhardware.de)
- Erlaubte Versorgungsspannung 7V bis 22 V
- Sehr kompakt, nur halbes Europaformat nach Roboternetz-Norm (ca. 100x75mm). Dadurch mit anderen Boards nach Roboternetz-Standard huckepack verschraubbar.
- Deutsche Doku mit Programmbeispielen für RN-Control und C-Control und PC-Steuerprogramm

# **Die Übersicht über RS232-Schrittmotorbefehle:**

RN-Motor abrietet mit einer Baudrate von 9600 Baud. Die einzelnen Befehle können bei den meisten Programmiersprachen durch einfache Print-Anweisungen erfolgen. Wird in Bascom-Basic programmiert, kann z.B. fast jeder Port als RS232 benutzt werden.

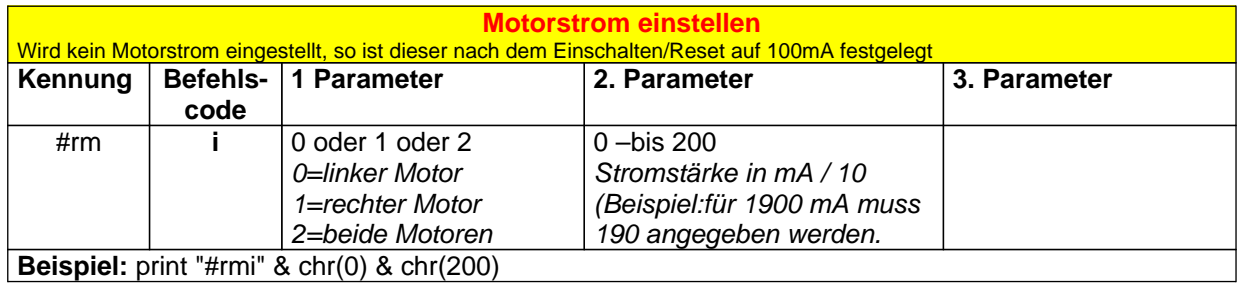

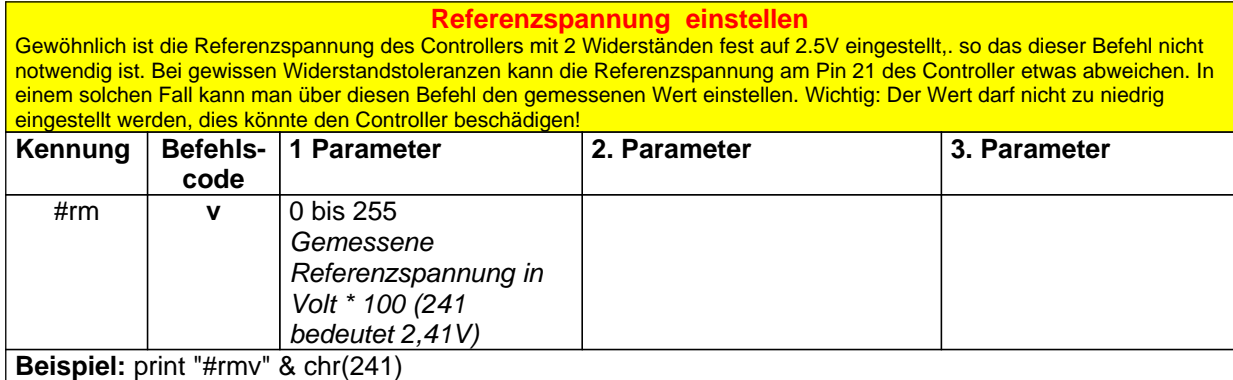

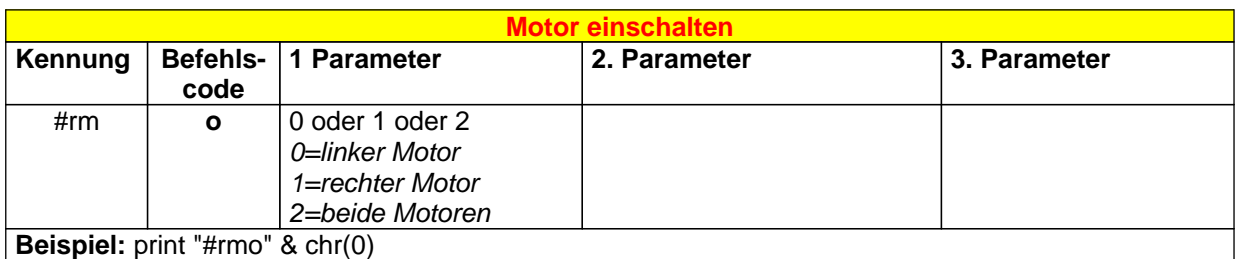

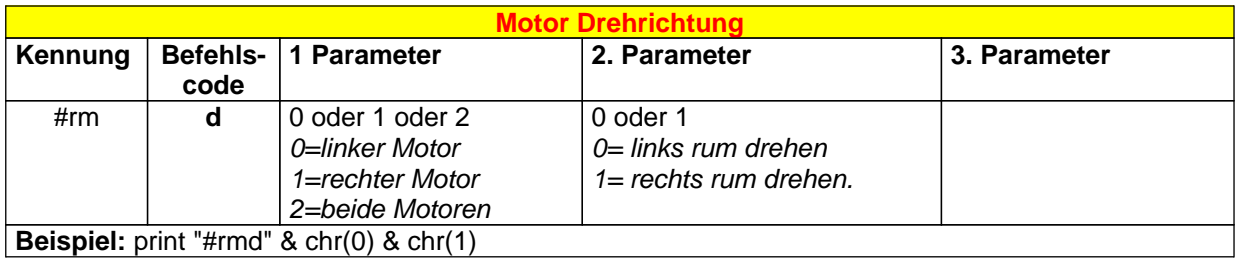

**Schrittgeschwindigkeit einstellen** Die Schrittgeschwindigkeit wird in Stufen von 0 bis 255 eingestellt. 0 ist dabei die schnellste und 255 die langsamste Schjrittgeschwindigkeit. Die Geschwindigkeit ist von der Firmware (Betriebsystem von RN-Motor) abgängig. In Version 1.0 ist die Einteilung wie unten angegeben (bei Firmware Updates kann das geändert werden) **Wichtig:** Anzumerken ist noch, das nicht alle Schittmotoren die hohen Geschwindigkeitsstufen 0 bis 4 erlauben. Wenn sich der Motor bei diesen Stufen nicht dreht, so ist zu prüfen ob auch der zulässige Maximalstrom eingestellt ist. Ist dies der Fall und der

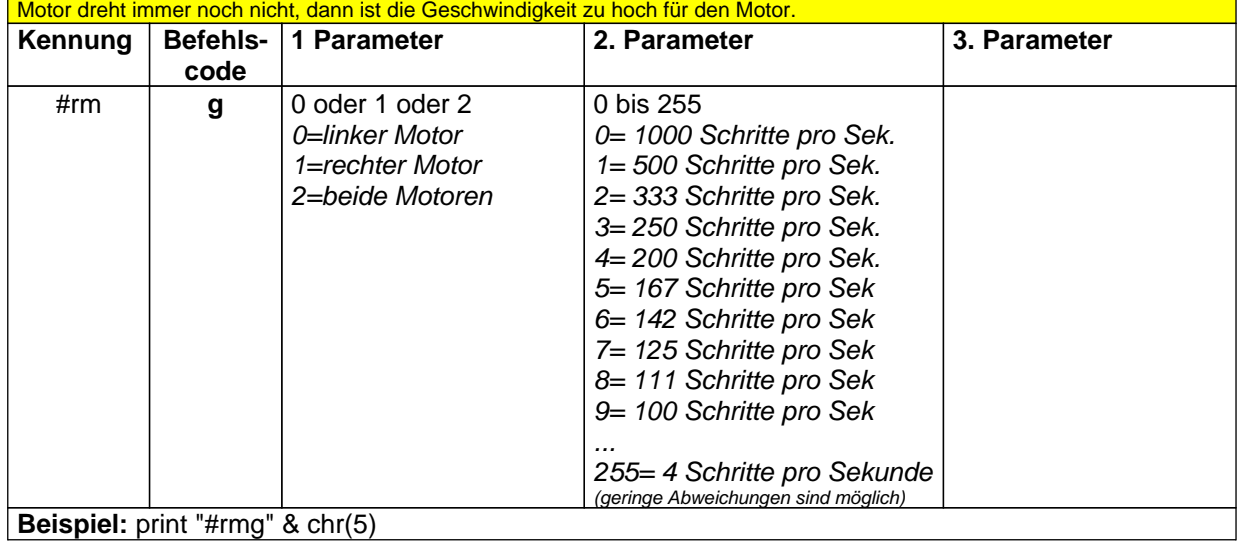

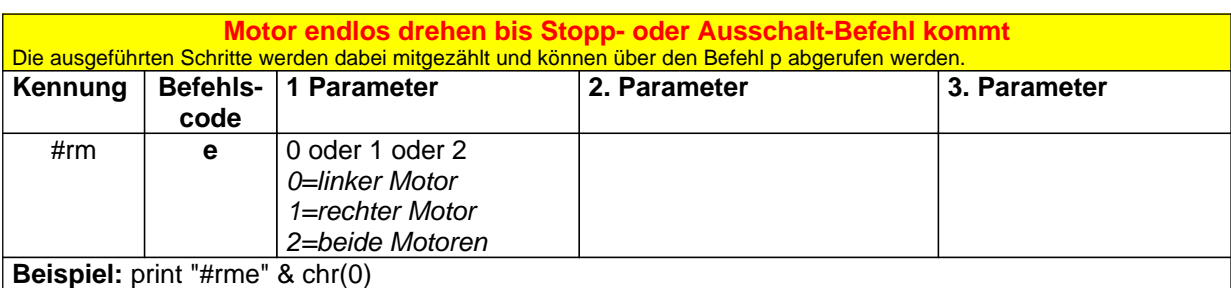

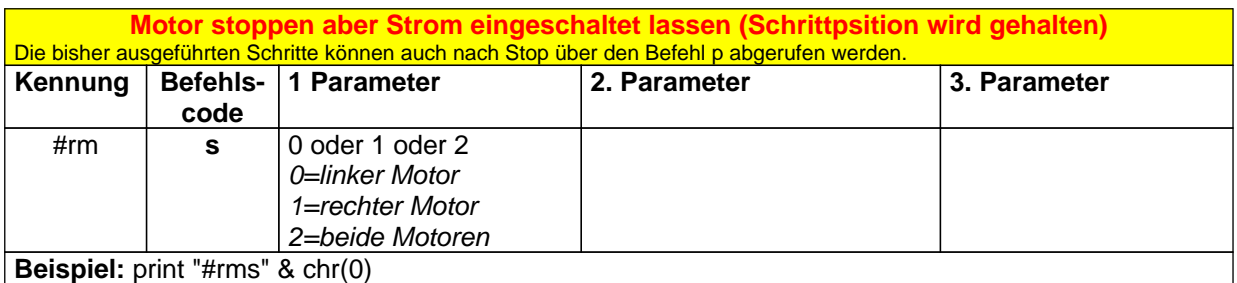

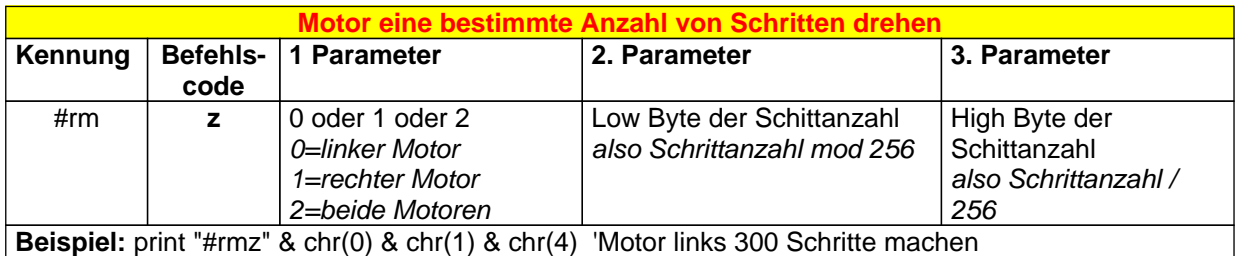

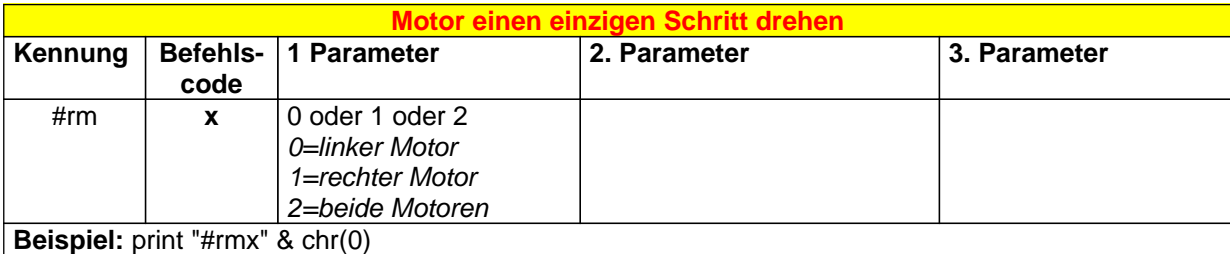

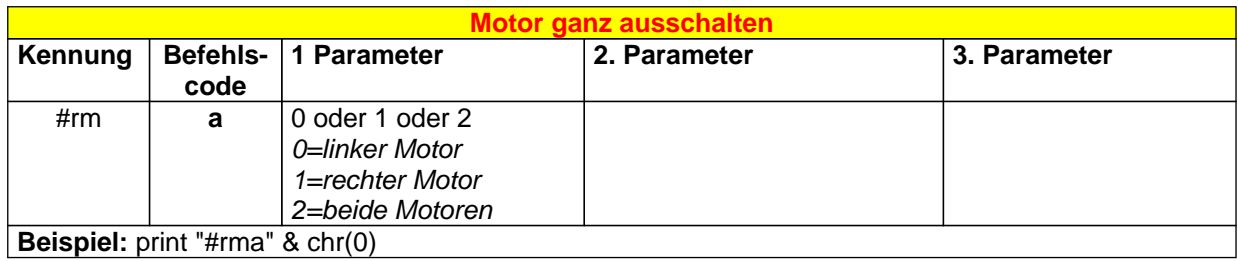

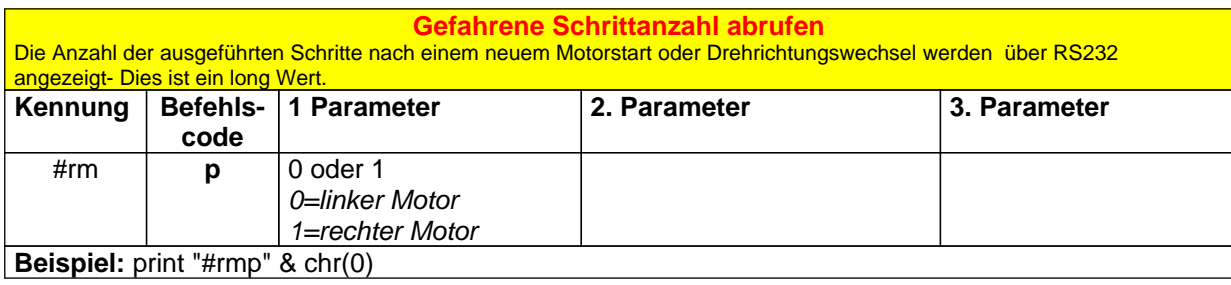

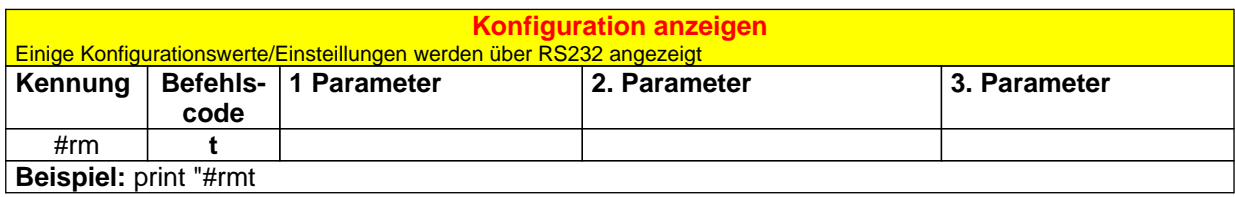

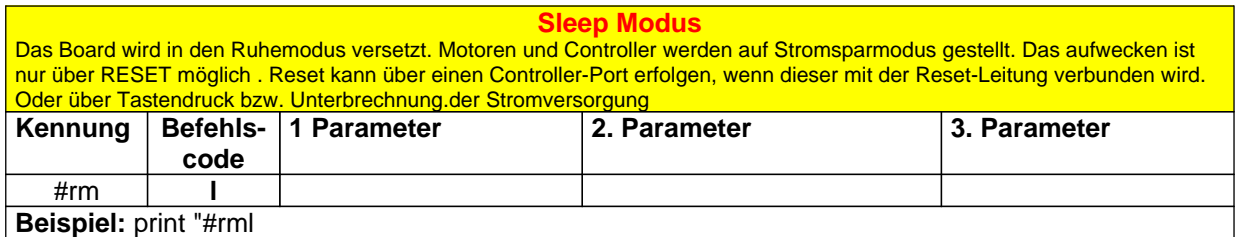

# **Die Übersicht über I2C-Schrittmotorbefehle:**

RN-Motor abreitet mit I2C-Befehlen die immer 5 Bytes übertragen. Einige Befehle benötigen weniger Parameter, in diesem Fall ist der Inhalt der nachfolgenden Bytes unwichtig. Wichtig ist nur das immer 5 Bytes übertragen werden, dies erlaubt dem Controller eine schnellere und einfachere Auswertung. **Die I2C-SlaveAdresse beträgt normalerweise Hex 56 zum senden von Befehlen und Hex 57 für den Abruf von Daten (Abruf der Schrittzahl).** 

Achtung: Ab RN-MOTOR ST Betriebsystem Version 1.1 sind auch andere SlaveID´s möglich .Im Zweifel kann sowohl die Betriebsystem Version und die aktuelle Slave ID über RS232 ausgeben werden. Dazu einfach die RS232 Schnittstelle des Board´s über ein geeignetes Kabel mit dem PC verbinden. Ein Terminalprogramm mit 9600 Baud Einstellung laden und RESET am Board klicken.

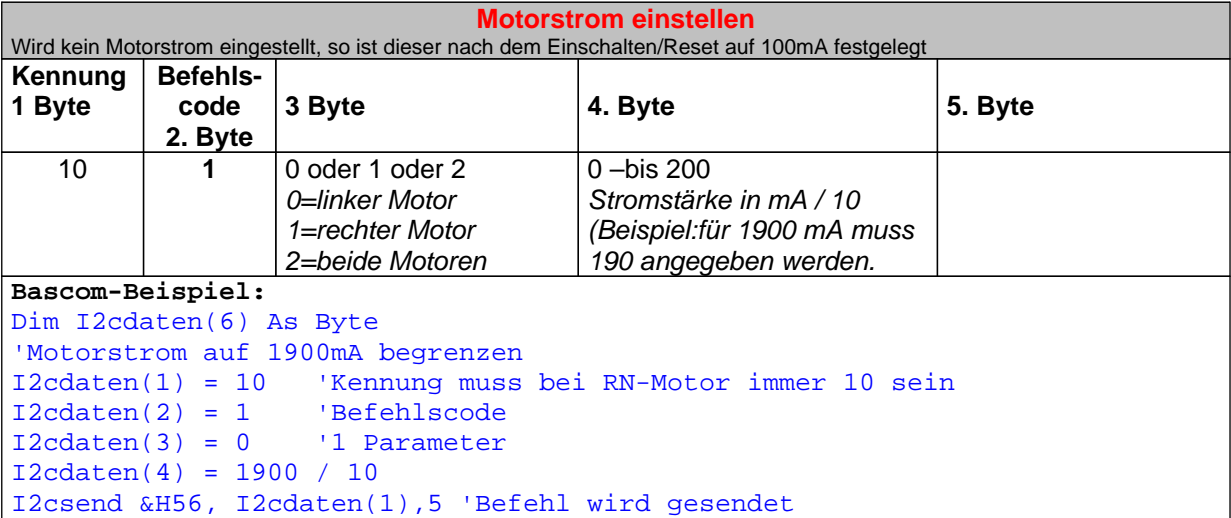

#### **Referenzspannung einstellen**

Gewöhnlich ist die Referenzspannung des Controllers mit 2 Widerständen fest auf 2.5V eingestellt,. so das dieser Befehl nicht notwendig ist. Bei gewissen Widerstandstoleranzen kann die Referenzspannung am Pin 21 des Controller etwas abweichen. In einem solchen Fall kann man über diesen Befehl den gemessenen Wert einstellen. Wichtig: Der Wert darf nicht zu niedrig eingestellt werden, dies könnte den Controller beschädigen!

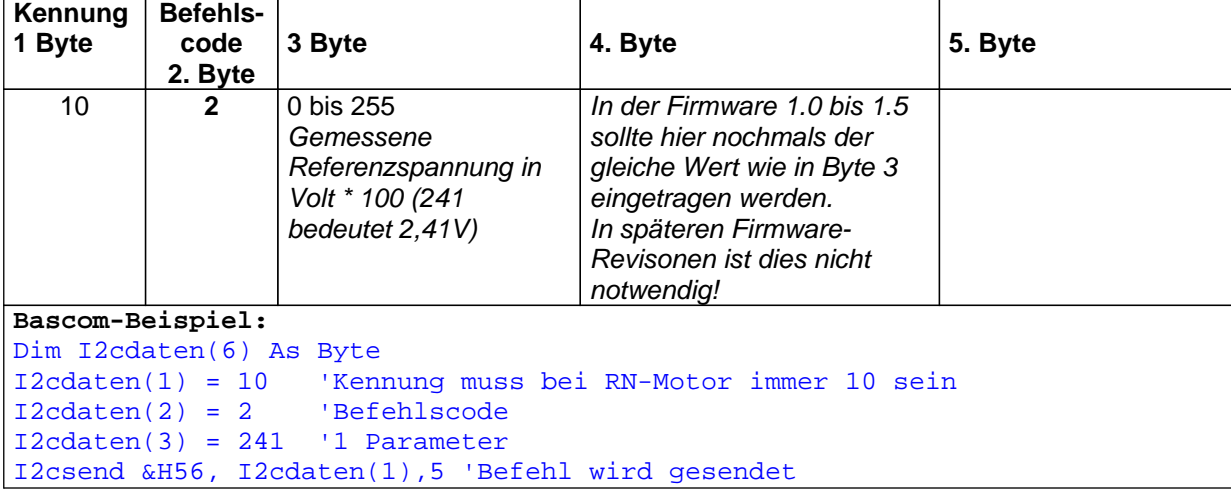

#### **Voll- oder Halbschrittmodus**

Der Voll- und Halbschrittmodus ist immer nur generell für beide Motoren wählbar. Zwei unterschiedliche Modis gleichzeitig sind nicht möglich

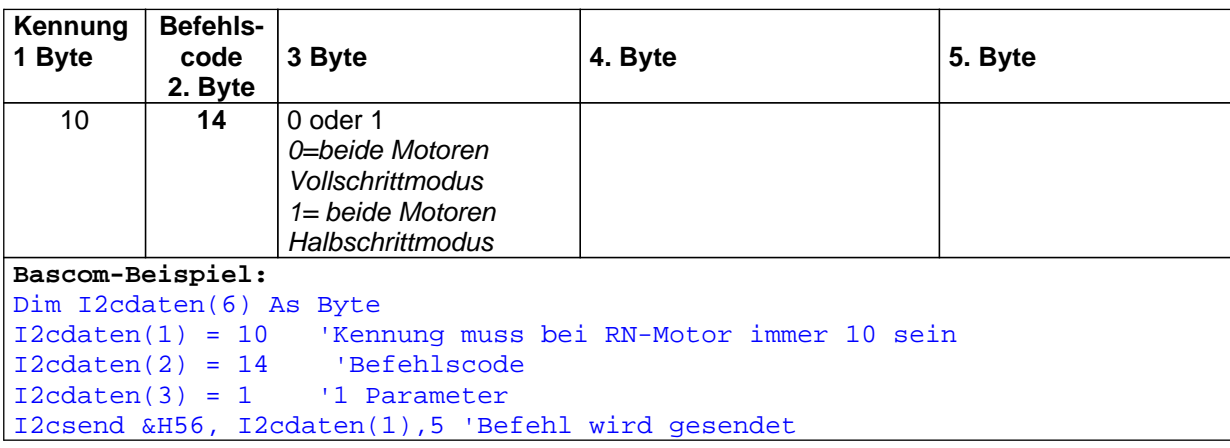

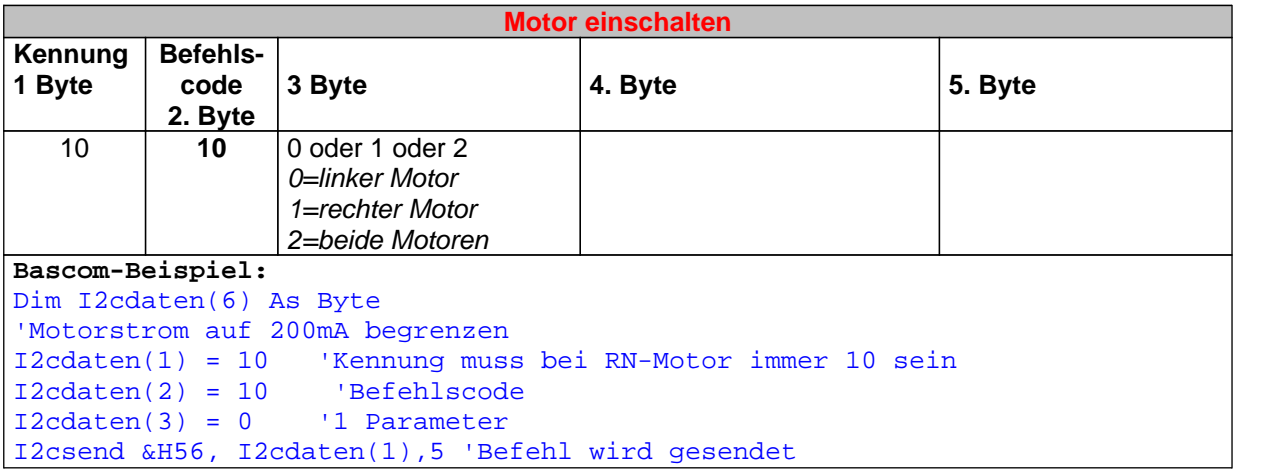

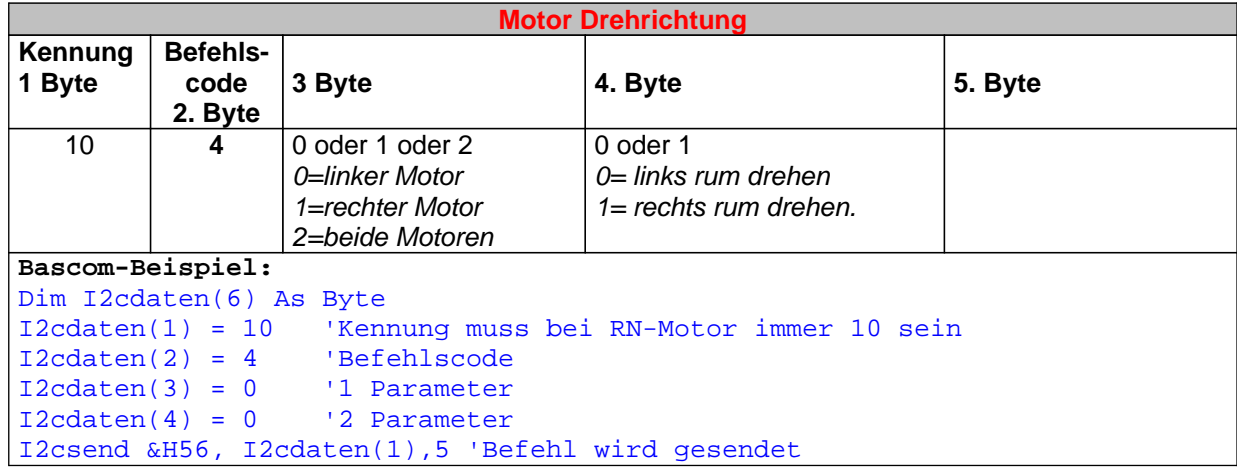

#### **Schrittgeschwindigkeit einstellen**

Die Schrittgeschwindigkeit wird in Stufen von 0 bis 255 eingestellt. 0 ist dabei die schnellste und 255 die langsamste Schjrittgeschwindigkeit. Die Geschwindigkeit ist von der Firmware (Betriebsystem von RN-Motor) abgängig. In Version 1.0 ist die Einteilung wie unten angegeben (bei Firmware Updates kann das geändert werden)

**Wichtig:** Anzumerken ist noch, das nicht alle Schittmotoren die hohen Geschwindigkeitsstufen 0 bis 4 erlauben. Wenn sich der Motor bei diesen Stufen nicht dreht, so ist zu prüfen ob auch der zulässige Maximalstrom eingestellt ist. Ist dies der Fall und der Motor dreht immer noch nicht, dann ist die Geschwindigkeit zu hoch für den Motor.

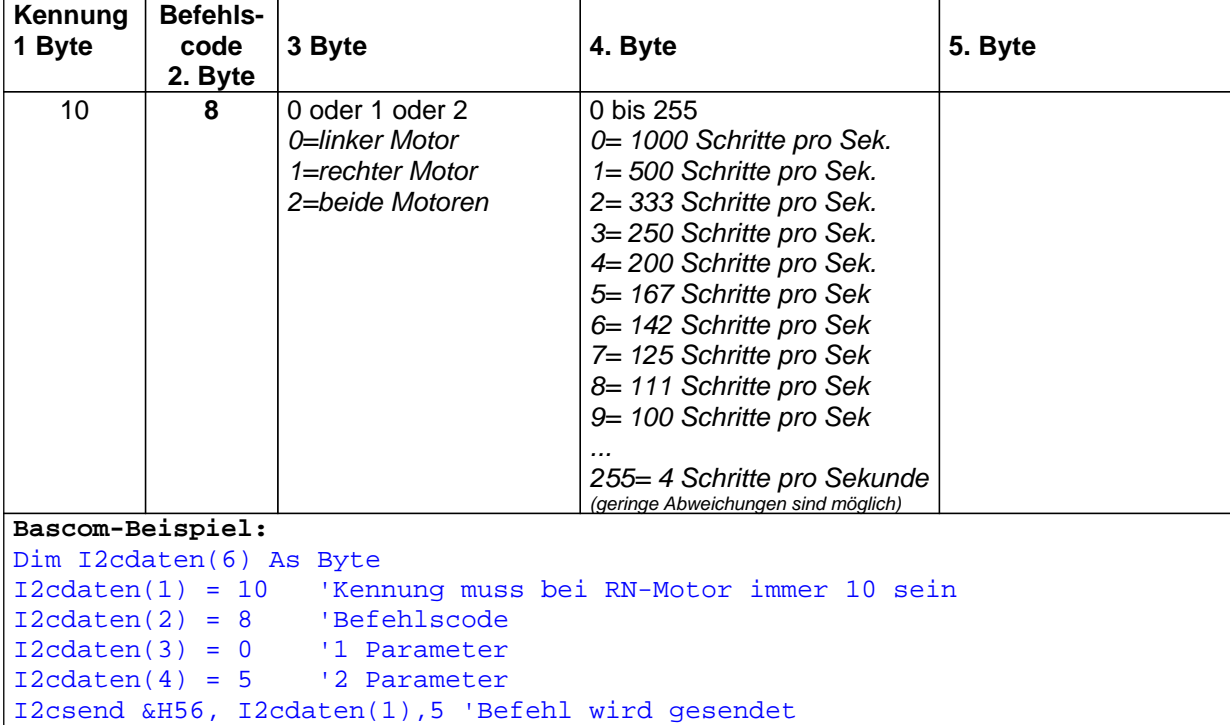

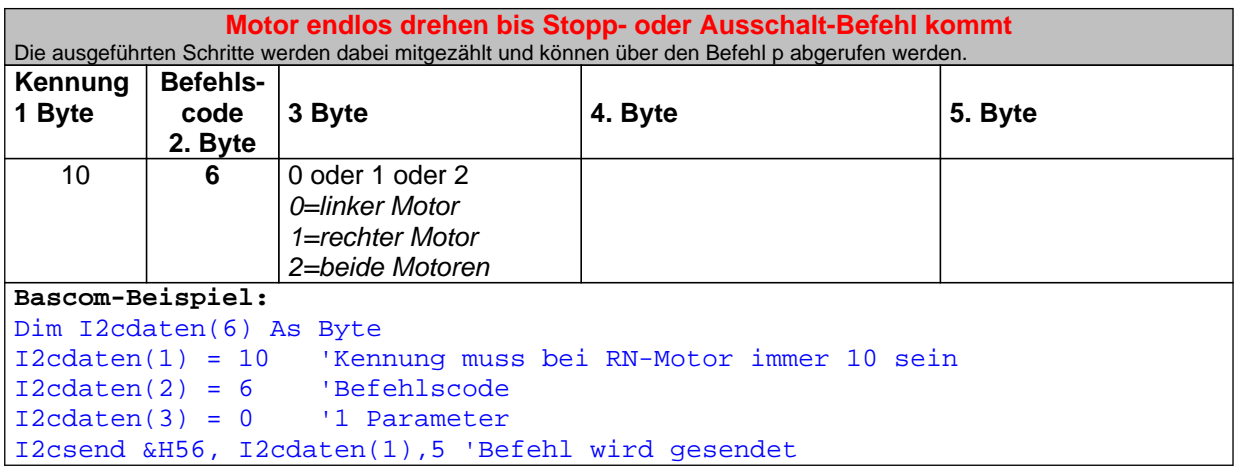

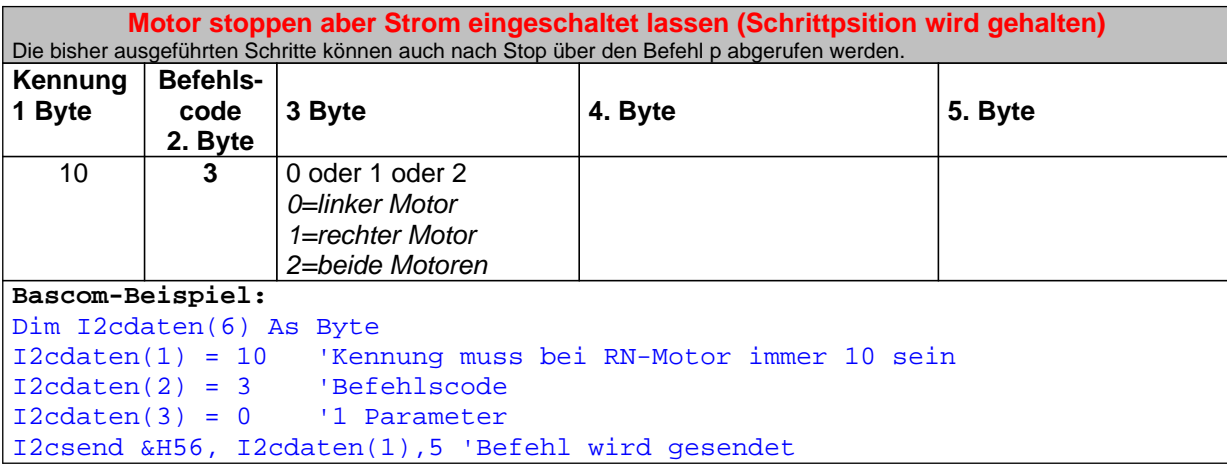

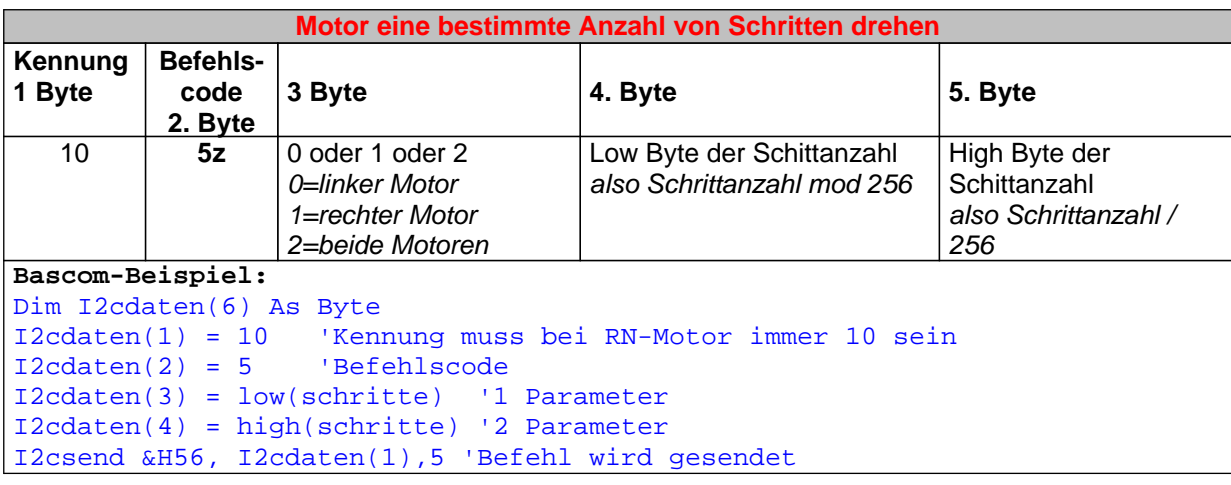

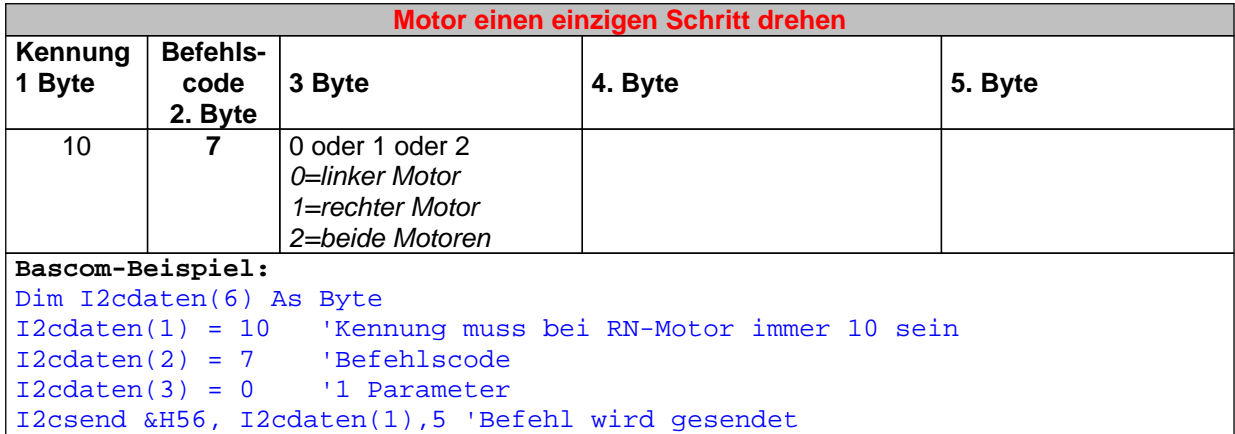

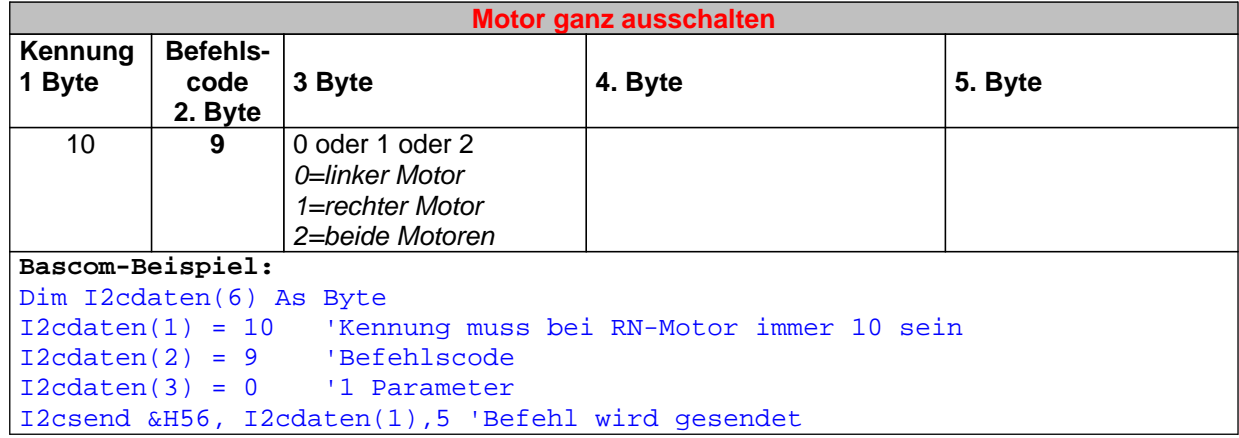

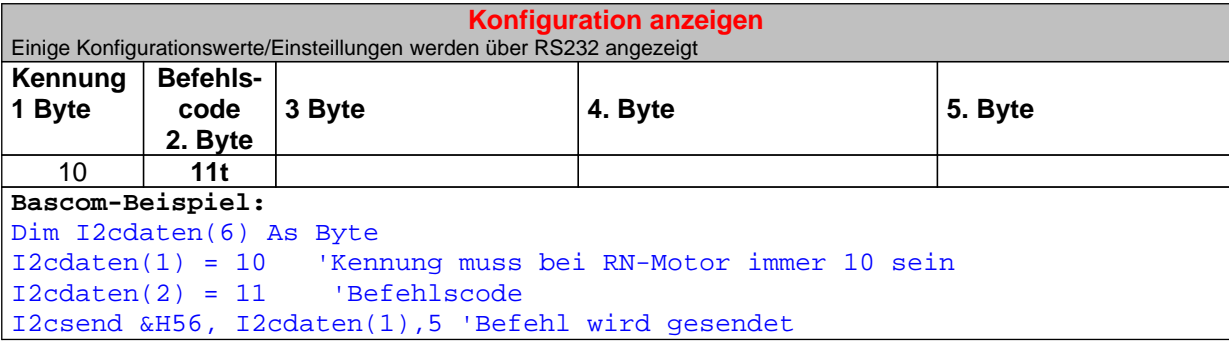

#### **Sleep Modus**

Das Board wird in den Ruhemodus versetzt. Motoren und Controller werden auf Stromsparmodus gestellt. Das aufwecken ist nur über RESET möglich . Reset kann über einen Controller-Port erfolgen, wenn dieser mit der Reset-Leitung verbunden wird. Oder über Tastendruck bzw. Unterbrechnung.der Stromversorgung

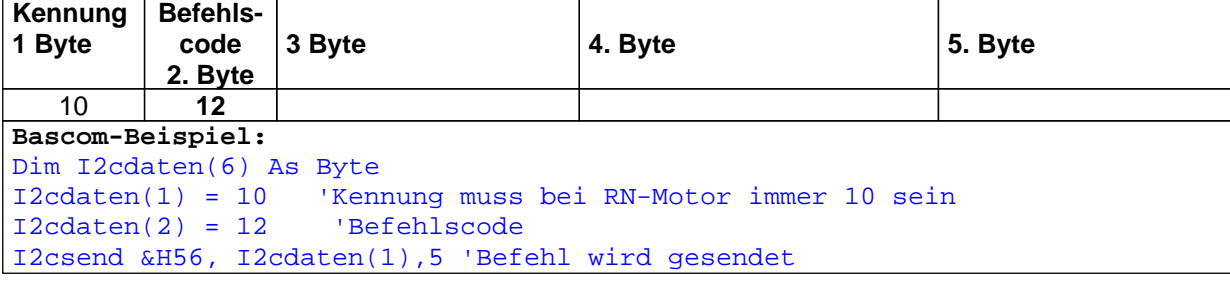

#### **Slave ID Verändern**

Wenn mehrere RN-MOTOR Board´s an einem I2C-Bus betrieben werden sollen, so müssen alle unterschiedliche SlaveID´s haben. Über diesen Befehl läßt sich die Slave ID in dem Bereich Hex 50 bis Hex 70 ändern.

Achtung: Dies ist erst ab RN-MOTOR ST Betriebsystem 1.1 möglich. Die Betriebsystem Version und die aktuelle Slave ID kann über RS232 ausgeben werden. Dazu einfach die RS232 Schnittstelle des Board´s über ein geeignetes Kabel mit dem PC verbinden. Ein Terminalprogramm mit 9600 Baud Einstellung laden und RESET am Board klicken.

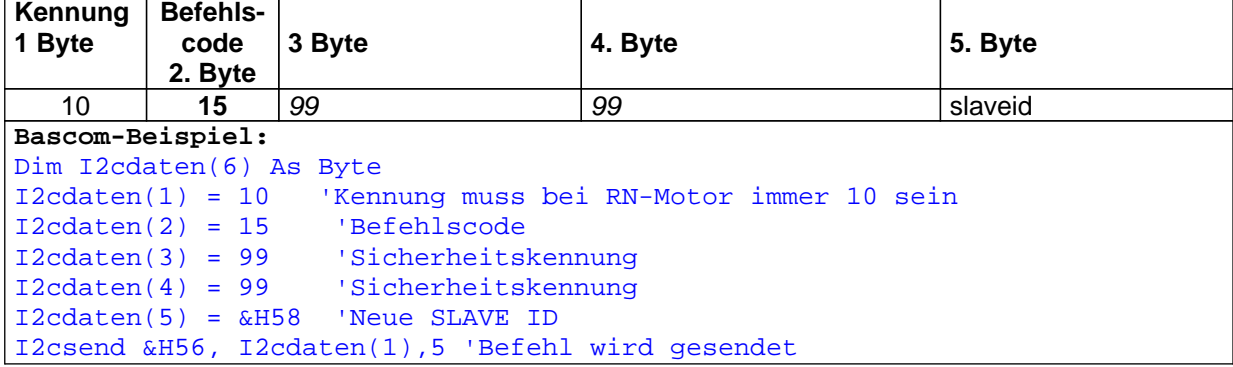

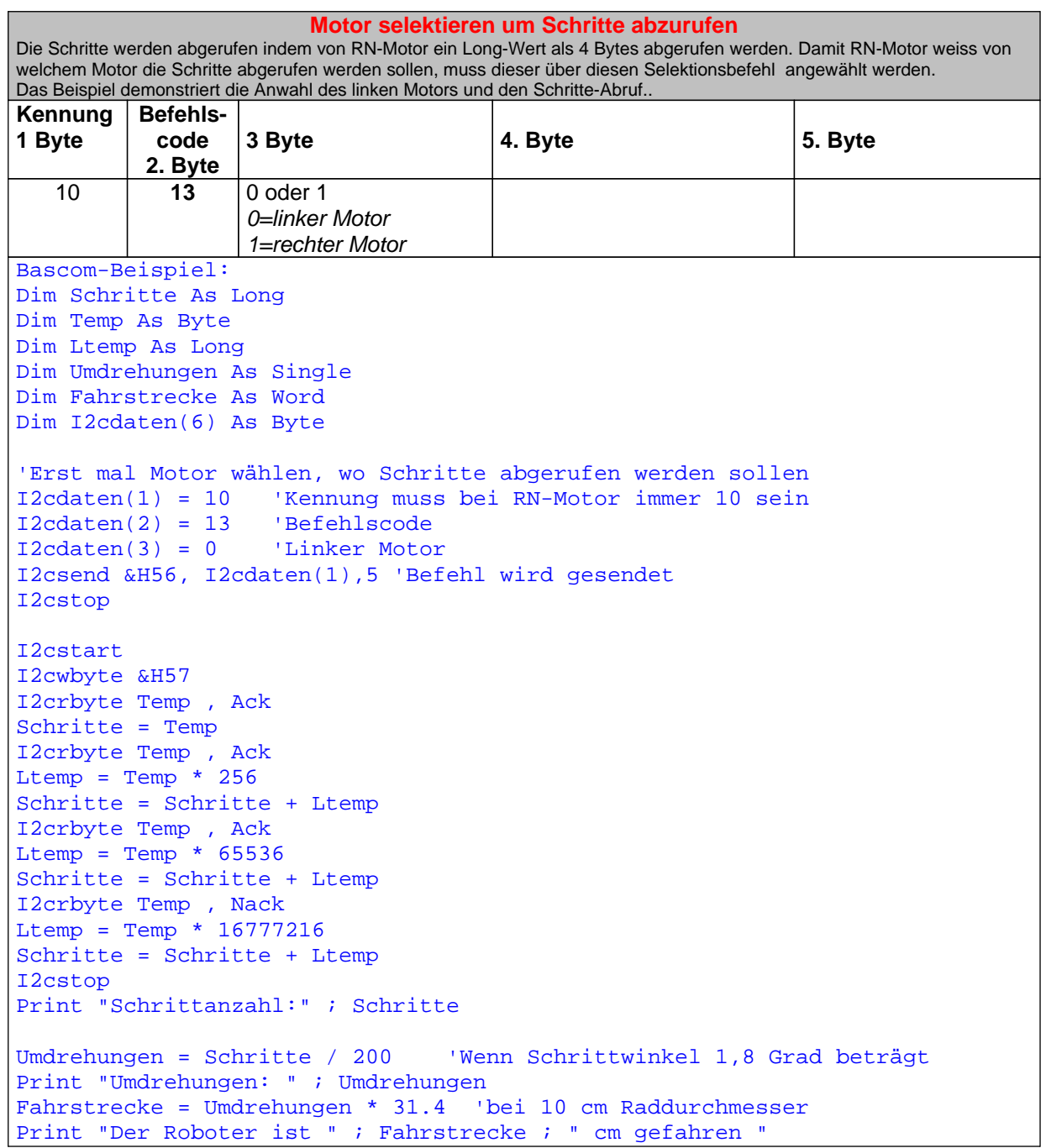

## **Aufbau und Anwendung**

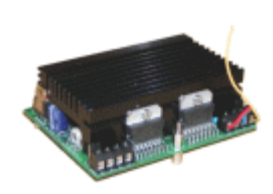

#### **Aufbau**

Der Aufbau der Schaltung ist durch die vorgefertigte Platine bzw. den Bausatz (über http://www.robotikhardware.de beziehbar) eigentlich völlig problemlos auch von Elektronik-Einsteigern zu bewerkstelligen. Durch den Bestückungsdruck und die Bestückungsliste, etwas weiter hinten in dieser Dokumentation, ist der Aufbau unkritisch.

Aufgrund moderner Bauteile ist es gelungen, das das Board nur relativ wenig Bauteile besitzt. Auf Logikbausteine konnte verzichtet werden, da das Board über einen eigens dafür programmierten Controller verfügt. Dieser spezielle Controller RNST01RS oder RNST01I2C ist im Bausatz enthalten, kann jedoch auch einzeln bestellt werden.

#### **Der Typ des Controllers bestimmt auch die Ansteuerung des Boards.:**

Wird der Typ RNST01RS eingesetzt, so wird das Board über RS232 (PC-Pegel oder TTL-Pegel) angesteuert. Der I2C-Bus wird in diesem Fall nicht ungenutzt.

Wird der Typ RNST01I2C eingesetzt, so wird das Board über den I2C-Bus angesteuert. Die RS232-Schnittstelle wird in diesem Fall nicht genutzt, lediglich einige Infos kann man dort ausgeben anzeigen lassen.

Die Schaltung benötig in der Regel eine Aufbauzeit von ca. 30 – 60 Minuten.

Dennoch einige Anmerkungen zu kleinen Hürden:

- 1. Nicht vergessen das in die Fassung wo MEGA8 steht, der oben erwähnte programmierte Spezialchip eingesetzt werden muß. Diesen gibt es fix und fertig programmiert bei robotikhardware.de. Versierte Programmierer/Experten, können natürlich auch ein eigenes Betriebsystem für das Board entwickeln.
- 2. Beim Einlöten der Motortreiber IC´s L298 ist zu bedenken das diese eine genaue Höhe einnehmen müssen, damit diese später bequem an den montierten Kühlkörper geschraubt werden können.

Daher ist es empfehlenswert zuerst den Kühlkörper zu montieren. Der Kühlkörper wird durch zwei kurze 3mm Schrrauben von der Unterseite der Platine angeschraubt. Er paßt genau auf die vordefinierten Löcher.

**Wichtig**: Zwischen Kühlkörper und Platine müssen zwei Plastikunterlegscheiben untergelegt werden, damit der Kühlkörper ca. 1mm Abstand zur Platine hat. Dies ist wichtig damit er keine Verbindung zu den darunterliegenden Leiterbahnen hat.

Hat man den Kühlkörper angeschraubt, kann man gleich die beiden L298 ebenfalls mit kleinen 3mm Schrauben anschrauben. Auch hier sind die notwendigen Gewinde vorhanden.

Wenn beides montiert ist, kann man die L298 einlöten und gegebenfalls den Kühlkörper wieder entfernen und die restlichen Bauelemente bestücken.

- 3. Es muss in jedem Fall der mitgelieferte 16 Mhz Quarze bestückt werden. Andere Taktraten sind nicht möglich.
- 4. Achten Sie darauf das die Taster richtig herum eingelötet ist. Achten Sie genau auf den Bestückungsplan in dieser Anleitung.
- 5. Beim Einlöten der LED, sollte der lange Anschlußdraht auf der Seite wo ANODE steht sein.

Das waren eigentlich schon die besonderen Punkte die zu beachten sind. Ansonsten natürlich sauber mit einem 15 – 25 W Lötkolben alles auf der Unterseite verlöten. Grundkenntnisse beim Löten werden empfohlen.

nach dem Aufbau sollten Sie nochmals alle Lötpunkte kontrollieren. Wenn Sie dann Spannung anlegen, dann sollten deutlich weniger als 100mA Strom fließen. Ist der Strom höher, dann deutet das auf ein Lötfehler hin.

Wenn Sie die RS232 Version aufgebaut haben, dann ist auf der CD ein PC-Programm zum steuern des Boards enthalten. Verbinden Sie das Board über ein RS232-Kabel (passende gibt es bei Robotikhardware.de) und installieren Sie das PC-Programm RN-Motor. Damit können Sie dann alle Funktionen austesten.

Haben Sie die I2C-Version aufgebaut, dann benötigen Sie ein I2C-Master mit einem Testprogramm. Ein solches Testprogramm läßt sich mit Hilfe der Befehlstabelle der Seiten zuvor recht einfach schreiben.

Für das inzwischen schon recht weit verbreitete Board RN-Control wird ein Beispielprogramm mitgeliefert. Über die Taster können Sie damit verschiedene Funktionen des RN-Motor-Boards aktivieren.

### **Nochmal ganz wichtig:**

Niemals den I2C-Bus Stecker versehendlich in die vordere ISP-Buchse stecken. **Dadurch wird fast immer Ihr Motorboard als auch Controllerboard beschädigt.**  Immer genau darauf achten das der I2C-Stecker auch in die I2C-Bus Buchse gesteckt wird. Die I2C-Buchse befindet sich am linken Rand des Motorboards.

Beachten Sie die Nachträge auf den letzten Seiten dieser Anleitung. Dies betrifft auch Käufer des Fertigboards mit Platinenrevision 1.0 oder 1.2.

# **Erläuterung der Anschlüsse, Regler und Kurzschlussbrücken**

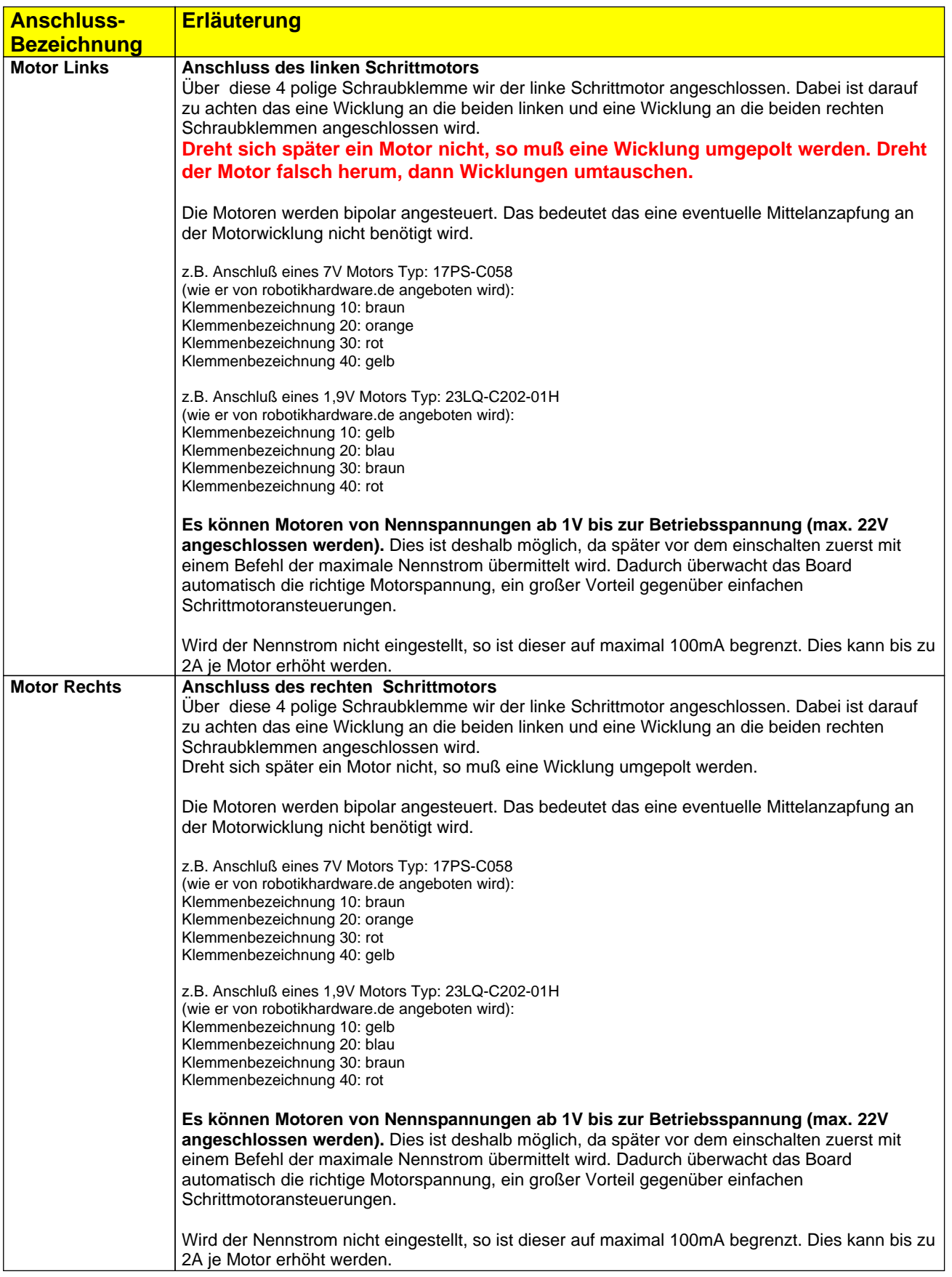

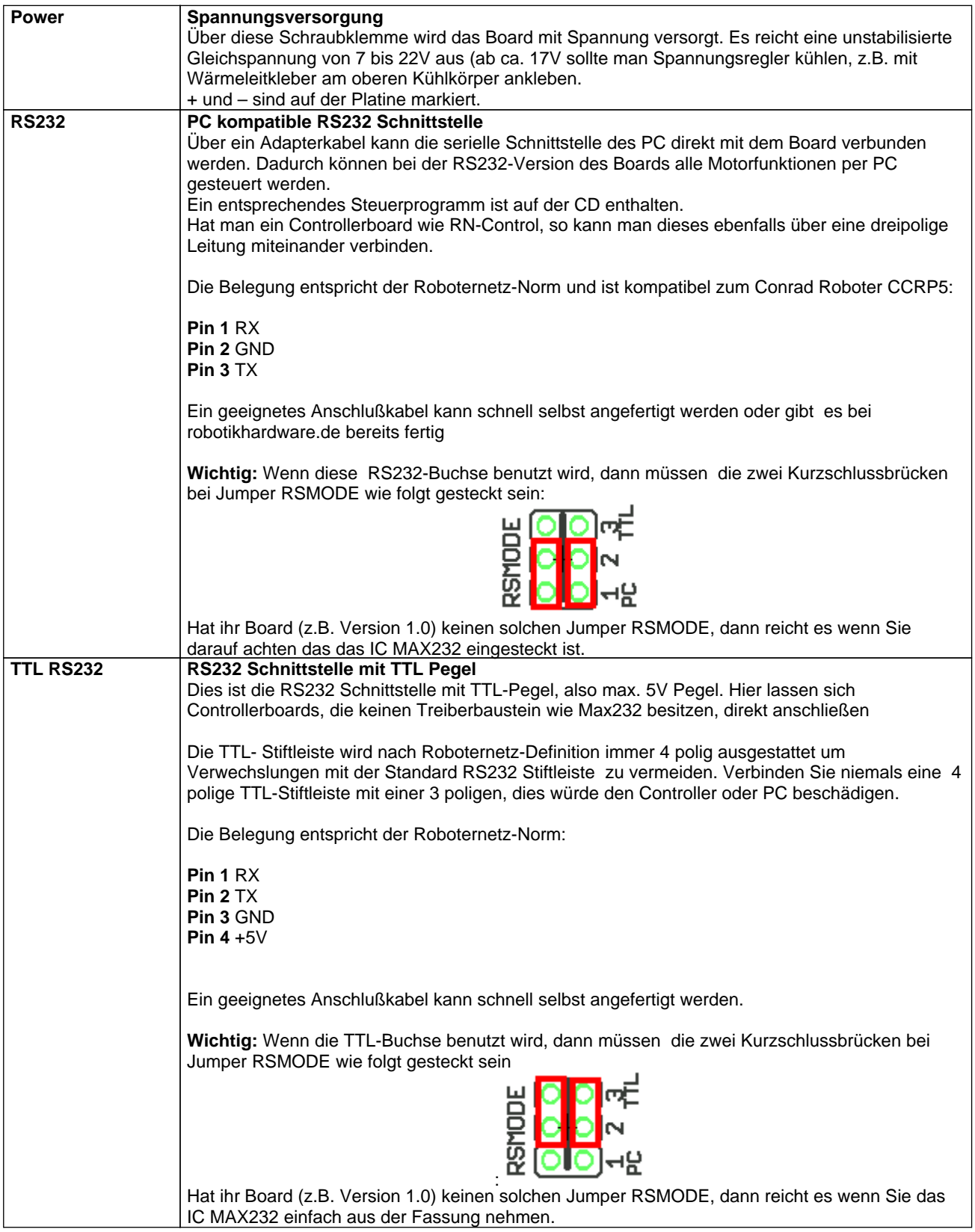

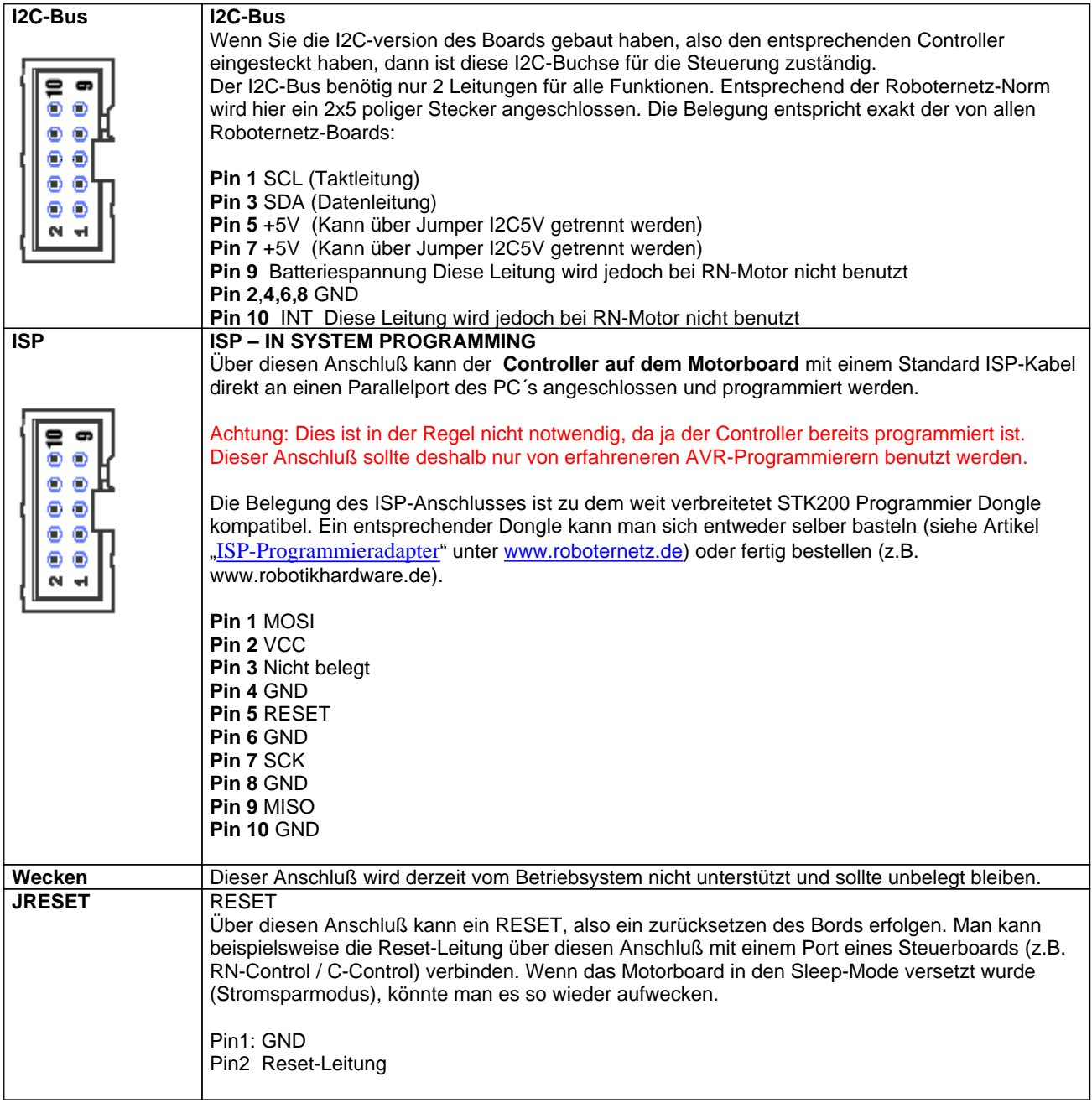

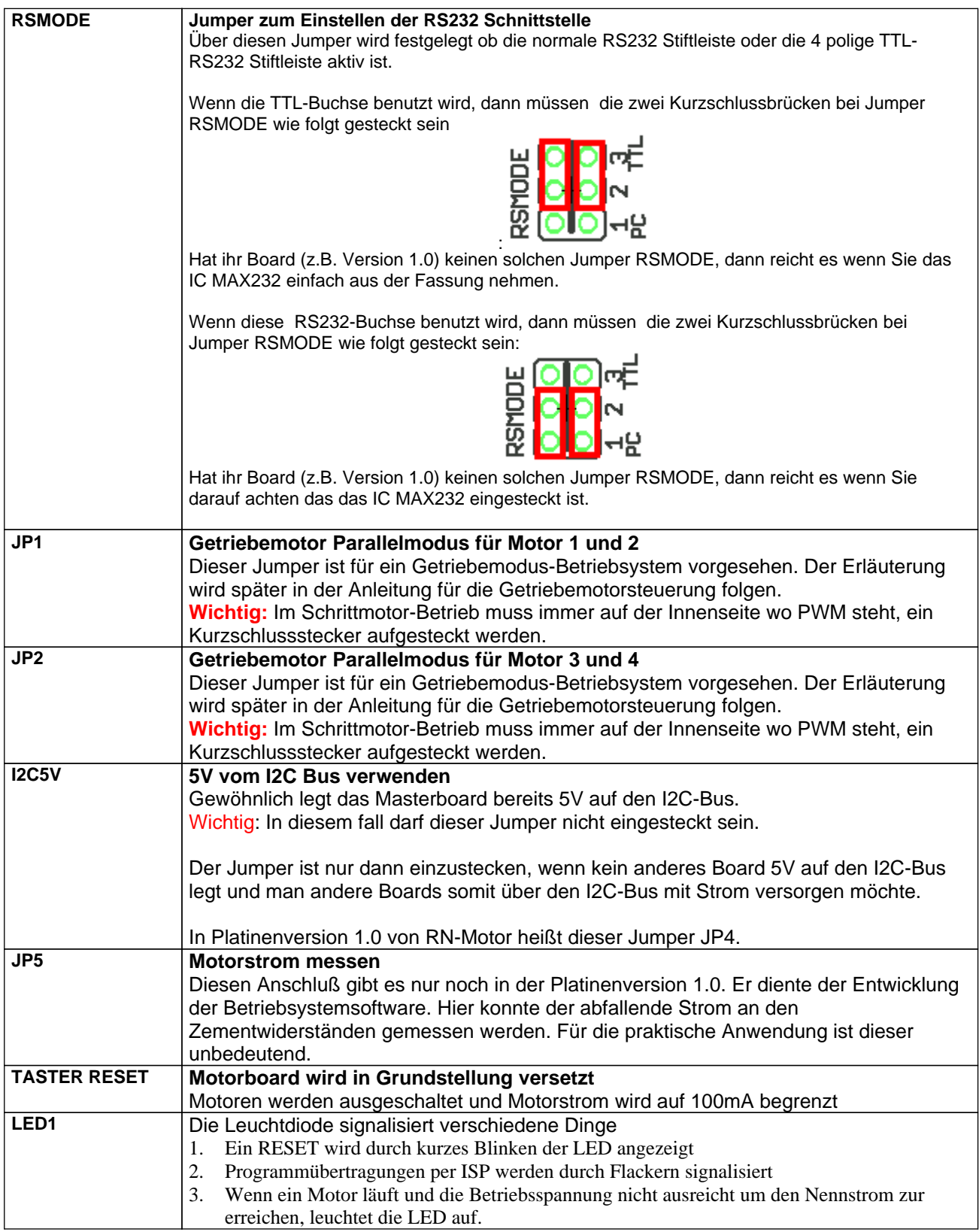

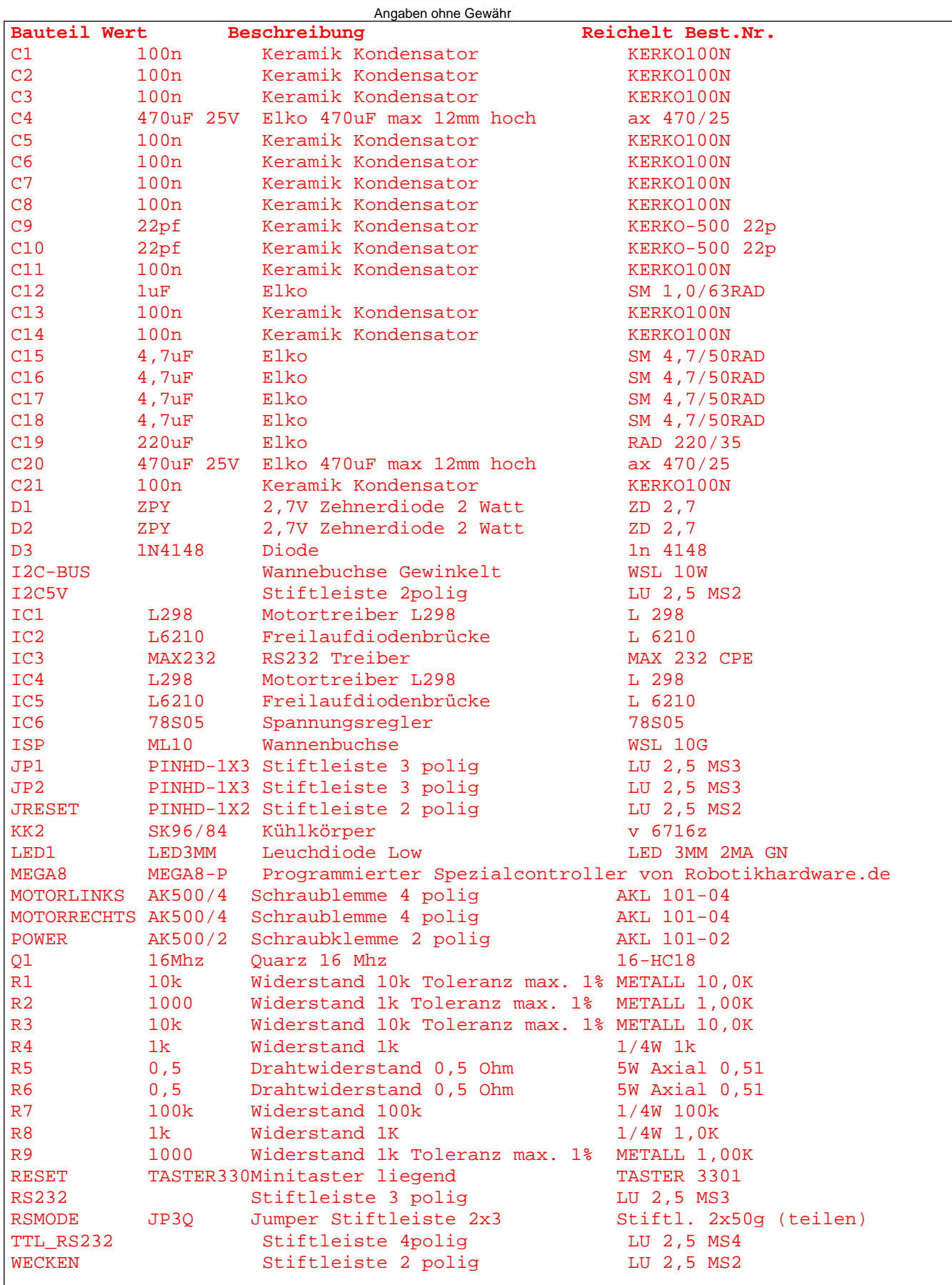

# Bauteile Bestell- und Bestückungsliste für RN-Motor Platine Version 1.2

## Bestückungsplan

Achtung, dieser Bestückungsplan gilt für die Version 1.2 der Platine. Es werden auch einige Fertigboards mit etwas anderer Platine ausgeliefert, dort weicht die Bestückung geringfügig ab. Die Funktion der Boards ist jedoch identisch.

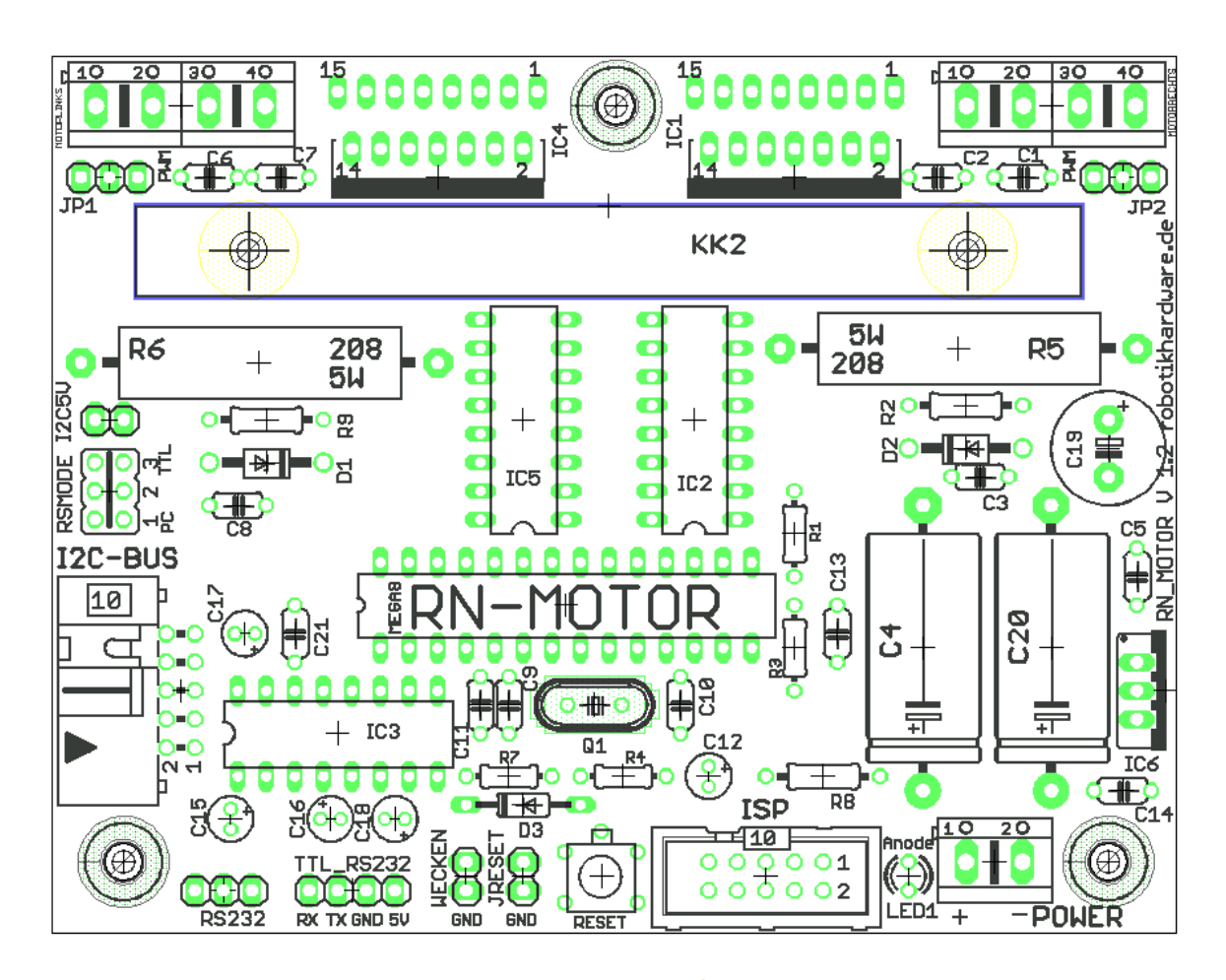

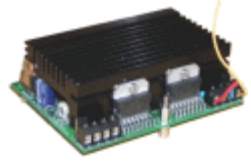

# **Inbetriebnahme des Motor-Boards**

Nachdem Board aufgebaut bzw. ein Fertigboard erworben haben, wird hier kurz erläutert wie Sie das Board in Betrieb nehmen.

#### **Beispiel bei der RS232-Version des Boards:**

1. Zunächst vergewissern Sie sich das alle Jumper korrekt entsprechend der vorhergehenden Beschreibung gesteckt sind. Bei der RS-232-Version achten Sie besonders auf Jumper RSMODE.

2. Dann sollten Sie das Board über die 3 polige Stiftleiste mit der RS232-Schnittstelle des PC´s verbinden. Ein passendes Kabel kann selbst angefertigt oder bei Robotikhartdware bestellt werden.

3. Versorgen Sie nun das Board mit einer Gleichspannung zwischen 7 und 22V über den POWER Eingang. Achten Sie darauf das Sie auf richtige Polung!

4. Schließen Sie die Motoren an

5. Anschließend installieren Sie auf ihrem PC das PC-Programm RN-Motor (befindet sich auf der mitgelieferten CD).

6. Rufen Sie das installierte Steuerprogramm auf

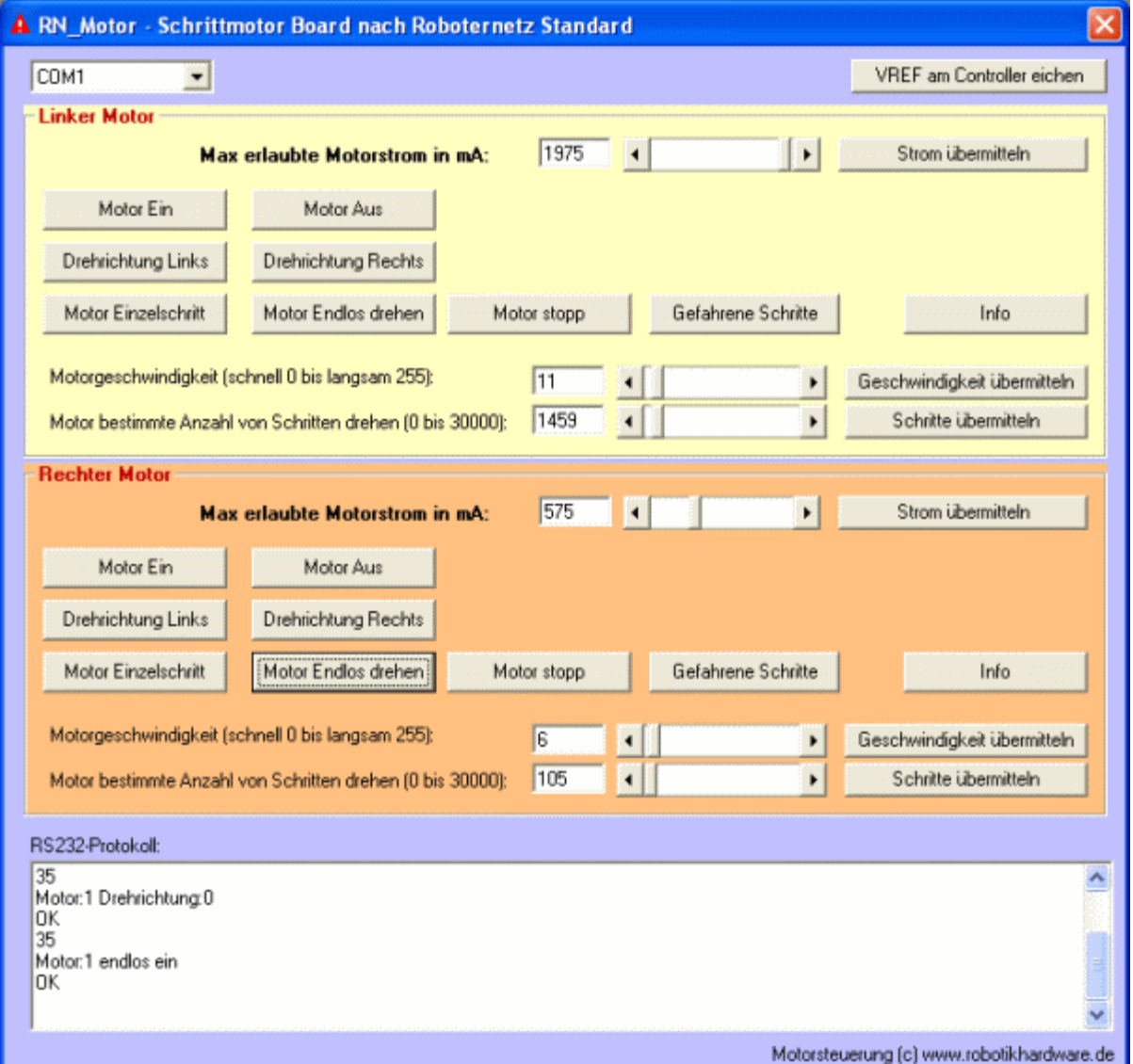

Das Steuerprogramm ist sehr einfach aufgebaut, eigentlich erklären sich alle Funktionen von selbst. Wichtig ist, das Sie als erstes den Motorstrom korrekt einstellen. Achten Sie daher auf die Angaben auf Ihrem Motor und stellen Sie den Phasenstrom dann mit dem oberen Schieberegler ein. Es ist nicht schlimm wenn Sie weniger Strom einstellen, der Motor hat dann nur weniger Kraft und schafft eventuell nicht mehr die höchsten Drehzahlen. Sie sollten jedoch den zulässigen Nennstrom nicht überschreiten.

Ist auf dem Motor keine Stromangabe vorhanden, so kann dieser auch über den Wicklungswiderstand und die Nennspannung berechnet werden ( I=U/R).

Ist der Strom richtig eingestellt, dann klicken Sie auf die Schaltfläche "Strom übermitteln". Erst durch diesen Button wird die Einstellung an das Motorboard übertragen. Im unteren Protokollfenster sollte das Motorboard ein "OK" zurückmelden. Dies bedeutet das es die Einstellung korrekt vorgenommen hat.

Nun können Sie beispielsweise über die Schaltfläche "Motor Ein" den Motor aktivieren. Ein eingeschalteter Schrittmotor dreht sich natürlich noch nicht, aber er hält die Position. Sie können dies einfach nachvollziehen indem Sie mal versuchen die Welle bei eingeschalteten und bei ausgeschalteten Motor mit der Hand zu drehen

Nachdem Sie den Motor eingeschaltet haben, können Sie beispielsweise über die Schaltfläche "Motor endlos drehen" den Motor endlos in eine Richtung drehen lassen. Die Richtung kann dabei jederzeit über die Schaltfläche Drehrichtung Links / Rechts geändert werden.

Sollte der Motor nicht richtig oder garnicht anlaufen, dann ist entweder der Motorstrom zu gering eingestellt oder aber die Geschwindigkeit ist zu hoch.

Die höchsten Geschwindigkeitsstufen (beim Motorboard 0 und 1) schaffen viele Schrittmotoren nicht. Höhere geschwindigkeiten kann man auch dadurch erreichen das man die Motoren mit langsameren Geschwindigkeitsstufen anlaufen läßt.

Die Geschwindigkeit wird ebenfalls über einen Schieberegler eingestellt. Nicht vergessen das die Geschwindigkeit erst dann geändert wird, wenn die Schaltfläche "Geschwindigkeit übermitteln" eingestellt wird.

Klicken Sie auch ab und zu mal auf die Schaltfläche "Gefahrene Schritte". Dadurch wird die Anzahl der gefahrenen Schritte genau ausgegeben. Dies ist auch nach einem Stopp-Befehl noch möglich. Daraus läßt sich genau berechnen wie weit ihr Roboter gefahren ist.

Der Stop-Befehl stoppt im übrigen den Motor nur, er schaltet nicht den Haltestom aus. Möchte man Energie sparen, sollte lieber der Motor ganz ausgeschaltet werden oder nach einem Stop der maximale Strom verringert werden.

Alle weiteren Funktionen erklären sich wohl von selbst. Anzumerken ist das mit der Software beide Motoren völlig unabhängig voneinander angesteuert werden können. Über die RS232-Befehle lassen sich aber auch immer Anweisungen gleichzeitig an beide Motoren geben (siehe Befehlsauflistung weiter vorne).

Die RS232-Befehle sind sehr einfach. Wenn etwas p ogrammieren können, dann können Sie sich selbst eine eigene Steuersoftware für den PC oder einen Controller basteln. Als Hilfe ist auch der Quellcode der Motorsteuerung in Visual Basic auf CD.

Hier der komplette Quellcode. Sie sehen wie einfach die RS232-Befehle sind. Hier wird dafür der Befehl SendBefehl benutzt. Dies ist eine Routine die gleichzeitig prüft ob OK zurück kommt.

```
Dim mybuffer As Variant
Dim low As Byte
Dim high As Byte
Private Sub buttlDrehLinks_Click()
     SendBefehl "#rmd" & Chr(0) & Chr(0), "OK"
End Sub
Private Sub buttlDrehRechts_Click()
SendBefehl "#rmd" & Chr(0) & Chr(1), "OK"
End Sub
Private Sub buttlEndlosdrehen_Click()
     SendBefehl "#rme" & Chr(0), "OK"
End Sub
Private Sub buttlGeschwindigkeituebermitteln_Click()
    SendBefehl "#rmg" & Chr(0) & Chr(HScrolllgeschwindigkeit.Value), "OK"
End Sub
Private Sub buttLMotorAus_Click()
     SendBefehl "#rma" & Chr(0), "OK"
End Sub
Private Sub buttLMotorEin_Click()
     SendBefehl "#rmo" & Chr(0), "OK"
End Sub
Private Sub buttlmotorstop_Click()
      SendBefehl "#rms" & Chr(0), "OK"
End Sub
```
Option Explicit

```
Private Sub buttLSchritt_Click()
      SendBefehl "#rmm" & Chr(0), "OK"
End Sub
Private Sub buttlSchritteuebermitteln_Click()
      high = Int(HScrolllschritte.Value / 256)
      low = HScrolllschritte.Value - (high * 256)
      SendBefehl "#rmz" & Chr(0) & Chr(low) & Chr(high), "OK"
End Sub
Private Sub buttLschritteZeigen_Click()
     SendBefehl "#rmp" & Chr(0), "OK"
End Sub
Private Sub buttLStatus_Click()
     SendBefehl "#rmt", "OK"
End Sub
Private Sub buttLStrom_Click()
    SendBefehl "#rmi" & Chr(0) & Chr(lmaxstrom.Value / 10), "OK"
End Sub
Private Sub buttrDrehLinks_Click()
SendBefehl "#rmd" & Chr(1) & Chr(0), "OK"
End Sub
Private Sub buttrDrehRechts_Click()
 SendBefehl "#rmd" & Chr(1) & Chr(1), "OK"
End Sub
Private Sub buttrEndlosdrehen_Click()
    SendBefehl "#rme" & Chr(1), "OK
End Sub
Private Sub buttrGeschwindigkeituebermitteln_Click()
    SendBefehl "#rmg" & Chr(1) & Chr(rHScrolllgeschwindigkeit.Value), "OK"
End Sub
Private Sub buttRMotorAus_Click()
  SendBefehl "#rma" & Chr(1), "OK"
End Sub
Private Sub buttRMotorEin_Click()
   SendBefehl "#rmo" & Chr(1), "OK"
End Sub
Private Sub buttrmotorstop_Click()
     SendBefehl "#rms" & Chr(1), "OK"
End Sub
Private Sub buttrSchritt_Click()
      SendBefehl "#rmm" & Chr(1), "OK"
End Sub
Private Sub buttRSchritteuebermitteln_Click()
     high = Int(RHScrolllschritte.Value / 256)
      low = RHScrolllschritte.Value - (high * 256)
      SendBefehl "#rmz" & Chr(1) & Chr(low) & Chr(high), "OK"
End Sub
Private Sub buttrschritteZeigen_Click()
    SendBefehl "#rmp" & Chr(1), "OK"
End Sub
Private Sub buttrStatus_Click()
      SendBefehl "#rmt", "OK"
End Sub
Private Sub buttRStrom_Click()
     SendBefehl "#rmi" & Chr(1) & Chr(rmaxstrom.Value / 10), "OK"
End Sub
Private Sub buttVref_Click()
frmVref.Show 1
End Sub
Private Sub Form_Load()
    txtStrom = "
     txtLSchritte = ""
     txtlGeschwindigkeit = ""
     txtStromR = ""
```

```
 txtRSchritte = ""
     txtrGeschwindigkeit = ""
     'txtStrom = lmaxstrom.Value
     'txtLSchritte = HScrolllschritte.Value
     'txtlGeschwindigkeit = HScrolllgeschwindigkeit.Value
    txtlog = "" ComboComPort.ListIndex = 0
    MSComm1.CommPort = ComboComPort.ListIndex + 1
    MSComm1.Settings = "9600,N,8,1"
    MSComm1.InputLen = 0
    MSComm1.PortOpen = True
End Sub
Private Sub Form_Unload(Cancel As Integer)
  MSComm1.PortOpen = False
End Sub
Private Sub HScrolllgeschwindigkeit_Change()
    txtlGeschwindigkeit = HScrolllgeschwindigkeit.Value
End Sub
Private Sub HScrolllschritte_Change()
txtLSchritte = HScrolllschritte.Value
End Sub
Private Sub lmaxstrom_Change()
    txtStrom = lmaxstrom.Value
End Sub
Function SendBefehl(befehl As Variant, warteauf As String) As Boolean
    Dim buffer As String
    Dim rueckgabe As String
    Dim n As Long
    Dim bytefeld() As Byte
    Dim anz As Integer
    Dim i As Integer
   anz = Len(befehl) ReDim bytefeld(anz)
   For i = 1 To anz
   bytefeld(i - 1) = Acc(Mid(befehl, i, 1)) Next i
    SendBefehl = False
   buffer = ""
    MSComm1.Output = befehl
   n = 0 Do
      If n > 100000 Then
        Beep
         Exit Function
       End If
       rueckgabe = MSComm1.Input
       txtlog = txtlog & rueckgabe
       DoEvents
      buffer = buffer & rueckgabe
   n = n + 1 Loop Until InStr(buffer, warteauf)
txtlog.SelStart = Len(txtlog.Text)
'txtlog.SelLength = 1
DoEvents
SendBefehl = True
End Function
Private Sub rHScrolllgeschwindigkeit_Change()
    txtrGeschwindigkeit = rHScrolllgeschwindigkeit.Value
End Sub
Private Sub RHScrolllschritte_Change()
txtRSchritte = RHScrolllschritte.Value
End Sub
Private Sub rmaxstrom_Change()
txtStromR = rmaxstrom.Value
End Sub
```
#### Ansteuerung per I2C

Wenn Sie das Board über den I2C-Bus ansteuern möchten, dann ist dies ohne Adapter nicht über den PC möglich. Die RS232 Schnittstelle müssen Sie auch nicht mit dem Board verbinden. Diese Betriebsart ist in erster Linie für Controller wie RN-Control, RNFRA, C-Control usw. gedacht. Fast alle moderen Controller verfügen über einen I2C-Bus und sind somit in der Lage das Board anzusteuern.

Ich möchte es daher am Beispiel des recht beliebten Boards RN-Control demonstrieren.

1. Zunächst sollten aus Sicherheitsgründen als erstes bei der I2C-Version mal der Kurzschlussstecker I2C5V (bzw. bei älteren Platinen JP4) entfernt werden, da gewöhnlich schon 5V auf dem Bus liegt.

2. Verbinden Sie nun die I2C-Buchse von RN-Motor mit der I2C-Buchse von RN-Control über eine 10polige Flachbandleitung. Es ist nicht schlimm wenn an dieser Flachbandleitung bereits einige andere Boards (wie RN-Speak, RN-Relais usw.) angeschlossen sind, da der I2C-Bus ja bis zu 128 Boards erlaubt. Eine Flachbandleitung mit 2 Steckern läßt sich selbst recht einfach konfektionieren oder fertig übe rrobotikhardware.de beziehen.

3. Versorgen Sie nun das RN-Control und RN-Motor mit einer Gleichspannung zwischen 7 und 22V über den POWER Eingang. Achten Sie darauf das Sie auf richtige Polung!

4. Schließen Sie die Motoren an

5. Nun können Sie alle weiter vorn aufgelisteten i2C-Befehle in ihrem Bascom Programm verwenden. Die Handhabung ist ähnlich einfach wie bei den RS232-Befehlen. Als erstes sollte immer die Einstellung des maximalen Motorstroms und des Schrittmodus (Vollschritt- oder Halbschritt) erfolgen.

Damit das ganze anschaulicher wird, befindet sich auf der CD ein kleines Bascom-Programm für RN-Control. Dieses Programm legt verschiedene Funktionen auf die 5 Tasten, siehe Beschreibung im Quelltext:

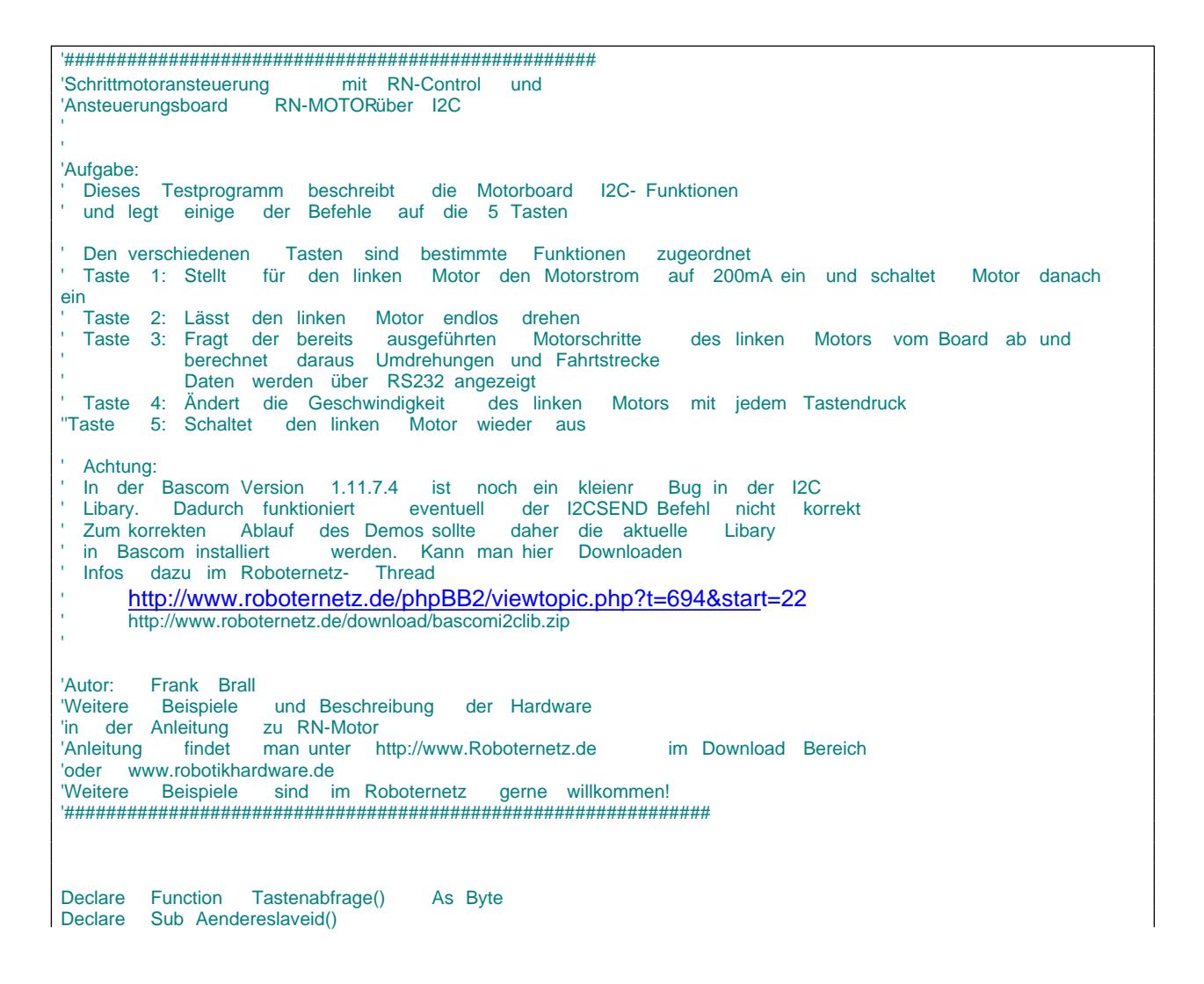

\$regfile = "m16def.dat"

'Befehle im Schrittmotorbetrieb 'K ist eine Kennungsnummer die bei RN-Motor immer 10 ist, danach folgt Befehlscode und notwendige Parameter 'Es müssen immer 5 Bytes übertragen werden, auch wenn weniger Parameter ausreichen 'k 1 x y Motor maximaler Strom x=0 Linker Motor x=1 Rechte Motor x2= Beide Motoren Y = (Milliampere / 10) ' Beispiel : Y = 150 Bedeutet 1,5A Oder Y = 20 Bedeutet 200ma<br>'k 2 v Referenzspannung des Controllers (normal 2.5 und muss nicht Referenzspannung des Controllers (normal 2.5 und muss nicht geändert werden) ' Beispiel: y=241 bedeutet 2,41 V<br>'k 3 x Motor stopp (Haltespannung bleib) Motor stopp (Haltespannung bleibt ein) x=0 Linker Motor x=1 Rechte Motor x2= Beide Motoren Stopp 'k 4 x y Motor Drehrichtung x=0 Linker Motor x=1 Rechte Motor x2= Beide Motoren y=0=Links rum y=1 rechts rum 'k 5 x yl yh Motor genau y Schritte bewegen x=0 Linker Motor x=1 Rechte Motor x2= Beide Motoren 'y wird in High und Low Byte übertragen<br>'k 6 x Motor endlose Schritte bewegen bis Stop Be 'k 6 x Motor endlose Schritte bewegen bis Stop Befehl kommt x=0 Linker Motor x=1 Rechte Motor x2= Beide Motoren 'k 7 x Motor einen einzigen Schritt bewegen x=0 Linker Motor x=1 Rechte Motor x2= Beide Motoren<br>'k 8 x y Motor Schrittgeschwindigkeit x=0 Linker Motor x=1 Rechte Motor x2= Beide Motoren  $Y = 1$  bis 255 'k 9 x Motor ganz ausschalten x=0 Linker Motor x=1 Rechte Motor x2= Alle Motoren Stopp 'k 10 x Motor ein und init x=0 Linker Motor x=1 Rechte Motor 'k 11 Konfiguration und Testwerte werden über RS232 ausgegeben 'k 12 Sleep Mode 'k 13 x Motor selektieren 'k 14 x x=0 Vollschrittmodus x=1 Halbschrittmodus 'k 15 99 99 x Slave ID zwischen Hex 50 und Hex 70 ändern (erst ab RN-Motor Firmware 1.1 möglich) Const Befehl\_maxstrom = 1 Const Befehl\_referenzspannung = 2 Const Befehl\_stop = 3 Const Befehl\_drehrichtung = 4 Const Befehl\_schrittanzahl\_drehen = 5 Const Befehl\_endlos\_drehen = 6 Const Befehl\_einzigen\_schritt = 7 Const Befehl\_geschwindigkeit = 8 Const Befehl\_ausschalten = 9 Const Befehl\_einschalten = 10 Const Befehl\_konfiguration\_zeigen = 11 Const Befehl\_sleep\_modus = 12 Const Befehl\_motor\_selektieren = 13 Const Befehl\_schrittmotormodus = 14 Const Motor\_links = 0 Const Motor\_rechts = 1 Const I2crnmotorslaveadr = &H56 'I2C SlaveAdresse von RN-Motor Erweiterung Const I2crnmotorsreadlaveadr = &H58 'I2C SlaveAdresse von RN-Motor Erweiterung Dim I2cdaten(6) As Byte 'Array um Befehlsfolge auszunehmen Dim Lowbyte As Byte Dim Highbyte As Byte Dim Schritte As Long Dim Temp As Byte Dim Ltemp As Long Dim Umdrehungen As Single Dim Fahrstrecke As Word Dim Geschwindigkeit As Byte Dim I As Integer Dim N As Integer Dim Ton As Integer \$crystal = 16000000 'Quarzfrequenz  $$baud = 9600$ 

```
Config Scl = Portc.0 'Ports fuer IIC-Bus
Config Sda = Portc.1
Geschwindigkeit = 250
I2cinit
Config Adc = Single , Prescaler = Auto 'Für Tastenabfrage und 
Spannungsmessung
Config Pina.7 = Input 'Für Tastenabfrage
                                                     'Pullup Widerstand ein
Dim Taste As Byte
I = 0Sound Portd.7 , 400 , 450 <br>Sound Portd.7 , 400 , 250 <br>BEEP
Sound Portd.7 , 400 , 250 Sound Portd.7 , 400 , 250
Sound Portd.7 , 400 , 450 Sound Portd.7 , 400 , 450
Print
Print "**** RN-CONTROL V1.4 *****"
Print "Demoprogramm um Zusatzkarte RN-Motor im Schrittmotormodus zu testen"
Print
Do
   Taste = Tastenabfrage()
   If Taste <> 0 Then
      Select Case Taste
        Case 1
          'Motorstrom auf 200mA begrenzen<br>I2cdaten(1) = 10
                                                    Kennung muss bei RN-Motor immer
10 sein
           I2cdaten(2) = Befehl_maxstrom 'Befehlscode
          I2cdaten(3) = Motor_links<br>I2cdaten(4) = 200 / 10'2 Parameter (hier Milliampere /10
in diesem Fall wird 200mA eingestellt)
           I2csend I2crnmotorslaveadr , I2cdaten(1) , 5 'Befehl wird gesendet (es müssen 
immer 5 Bytes gesendet werden, auch wenn weniger Parameter notwendig sind)
           I2cstop
           'Halbschrittmodus
           ' I2cdaten(1) = 10 'Kennung muss bei RN-Motor immer 
10 sein
' I2cdaten(2) = Befehl_schrittmotormodus 'Befehlscode
' I2cdaten(3) = 1 'Beide Motoren Halbschrittmodus
' I2csend I2crnmotorslaveadr , I2cdaten(1) , 5 'Befehl wird gesendet (es müssen 
immer 5 Bytes gesendet werden, auch wenn weniger Parameter notwendig sind)
          'Motor einschalten<br>I2cdaten(1) = 10
                                                    Kennung muss bei RN-Motor immer
10 sein
           I2cdaten(2) = Befehl_einschalten 'Befehlscode
 I2cdaten(3) = Motor_links '1 Parameter
 I2csend I2crnmotorslaveadr , I2cdaten(1) , 5 'Befehl wird gesendet (es müssen 
immer 5 Bytes gesendet werden, auch wenn weniger Parameter notwendig sind)
        Case 2
          'Motor endlos drehen<br>I2cdaten(1) = 10Kennung muss bei RN-Motor immer
10 sein
           I2cdaten(2) = Befehl_endlos_drehen 'Befehlscode
 I2cdaten(3) = Motor_links '1 Parameter
 I2csend I2crnmotorslaveadr , I2cdaten(1) , 5 'Befehl wird gesendet (es müssen 
immer 5 Bytes gesendet werden, auch wenn weniger Parameter notwendig sind)
         Case 3
          Aendereslaveid
           'Motor für Datenabruf anwählen
           I2cdaten(1) = 10 'Kennung muss bei RN-Motor immer 
10 sein
          I2cdaten(2) = Befehl_motor_selektieren 'Befehlscode <br>
I2cdaten(3) = 0 '1 Parameter
          I2cdaten(3) = 0
```

```
 I2csend I2crnmotorslaveadr , I2cdaten(1) , 5 'Befehl wird gesendet (es müssen 
immer 5 Bytes gesendet werden, auch wenn weniger Parameter notwendig sind)
            I2cstop
            'Schritte abrufen und Umdrehungen und Fahrtstrecke berechnen und über RS232 
anzeigen
            I2cstart
             I2cwbyte I2crnmotorsreadlaveadr
            I2crbyte Temp , Ack
            Schritte = Temp
 I2crbyte Temp , Ack
Ltemp = Temp * 256 Schritte = Schritte + Ltemp
            I2crbyte Temp , Ack
           Ltemp = Temp * 65536
            Schritte = Schritte + Ltemp
 I2crbyte Temp , Nack
 Ltemp = Temp * 16777216
            Schritte = Schritte + Ltemp
            I2cstop
           Print "Schrittanzahl:" ; Schritte<br>Umdrehungen = Schritte / 200
                                                         Wenn Schrittwinkel 1,8 Grad
beträgt dann durch 200 teilen
            Print "Umdrehungen: " ; Umdrehungen
             'Umfang des rades mal Umdrehungen ergibt Fahrtstrecke
             'Umfang berechnet sich auch U=3.14 * Druchmesser
            'In dem Beispiel nehmen wir ein 10 cm Rad am Roboter an
            Fahrstrecke = Umdrehungen * 31.4
            Print "Der Roboter ist " ; Fahrstrecke ; " cm gefahren "
         Case 4
            'Geschwindigkeit ändern
            If Geschwindigkeit > 40 Then
              Geschwindigkeit = Geschwindigkeit - 20
            Else
             Geschwindigkeit = Geschwindigkeit - 1
            End If
            Print "Geschwindigkeitsstufe: " ; Geschwindigkeit
                                                          'Kennung muss bei RN-Motor immer
10 sein
           I2cdaten(2) = Befehl_geschwindigkeit 'Befehlscode<br>
I2cdaten(3) = Motor links '1 Parameter
 I2cdaten(3) = Motor_links '1 Parameter
 I2cdaten(4) = Geschwindigkeit '2 Parameter (hier Milliampere /10 
in diesem Fall wird 200mA eingestellt)
            I2csend I2crnmotorslaveadr , I2cdaten(1) , 5 'Befehl wird gesendet (es müssen 
immer 5 Bytes gesendet werden, auch wenn weniger Parameter notwendig sind)
            I2cstop
          Case 5
           'Motor ausschalten<br>I2cdaten(1) = 10
                                                         Kennung muss bei RN-Motor immer
10 sein
            I2cdaten(2) = Befehl_ausschalten 'Befehlscode
 I2cdaten(3) = Motor_links '1 Parameter
 I2csend I2crnmotorslaveadr , I2cdaten(1) , 5 'Befehl wird gesendet (es müssen 
immer 5 Bytes gesendet werden, auch wenn weniger Parameter notwendig sind)
            I2cstop
      End Select
     Sound Portd.7 , 400 , 500 'BEEP
   End If
   Waitms 100
Loop
End
' Diese Unterfunktion fragt die Tastatur am analogen Port ab
' Sollte beim betätigen einer Taste kein Quittungston kommen, dann
' muss die die Tastenabfrage (Select Case Anweisung in Funktion )
' an ihr Board angepaßt werden. Widerstandstoleranzen sorgen in
' Einzelfällen manchmal dafür das die Werte etwas anders ausfallen
' Am besten dann den WS wert mit Print für jede Taste ausgeben lassen
Function Tastenabfrage() As Byte
Local Ws As Word
   Tastenabfrage = 0
```

```
Ton = 600 Start Adc
  Ws = \text{Getadc}(7) Print "ws= " ; Ws
   If Ws < 1010 Then
      Select Case Ws
         Case 410 To 455
           Tastenabfrage = 1
          Ton = 550 Case 340 To 380
           Tastenabfrage = 2
          Ton = 500 Case 250 To 305
           Tastenabfrage = 3
           Ton = 450
         Case 180 To 220
           Tastenabfrage = 4
          T \cap n = 400 Case 100 To 130
           Tastenabfrage = 5
           Ton = 350 End Select
     Sound Portd.7, 400, Ton 'BEEP
   End If
End Function
'Diese Funktion kann genutzt werden um die SlaveID von RN-Motor
'zu aendern. Dies ist allerdings erst in der neusten Firmware
'von RN-Motor möglich. Bei älteren Versionen müsste Controller gewechselt
'werden. Die Aktuelle Version und Slave ID wird über
'RS232 von RN-Motor bei RESET ausgegeben
Sub Aendereslaveid()
   I2cdaten(1) = 10 'Kennung muss bei RN-Motor immer 
10 sein
  I2cdaten(2) = 15<br>I2cdaten(3) = 99 I2cdaten(3) = 99 '1 Parameter Sicherheitskennung
                                                       '2 Parameter Sicherheitskennung
   I2cdaten(5) = &H58 'Hier neue Slave ID Eintragen
    I2csend I2crnmotorslaveadr , I2cdaten(1) , 5 'Befehl wird gesendet (es müssen 
immer 5 Bytes gesendet werden, auch wenn weniger Parameter notwendig sind)
End sub
```
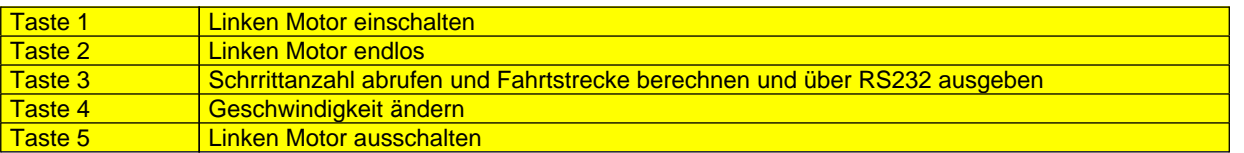

#### **Damit haben Sie den ersten Einstieg erfolgreich abgeschlossen.**

Wenn Sie das Demoprogram gründlich studieren werden Sie viele Sachen davon ableiten und in eigenen Programmen verwenden können.

Beachten Sie das die derzeitige I2C-Firmware von dem sogenannten Clock-Stretching (ein Begriff aus dem I2C-Standard) Gebrauch macht. Bei modernen Controllern und Programmiersprachen wie z.B. Bascom brauchen sie sich damit nicht näher zu befassen. Es gibt jedoch in anderen Programmiersprachen oder bei anderen Controllern I2C Routinen, die diesen Mode nicht berücksichtigen. In dem Fall sollten Sie entweder eigene I2C-Routinen verwenden, oder aber nach aktuellen Libarys Ausschau halten. Zum Stichwort Clock Stretching finden Sie hier Infos: http://www.roboternetz.de/wiki/pmwiki.php?n=Main.ClockStretching

#### **Hier noch ein Pascal-Beispiel :**

```
{ 
Pascal Beispiel von Roboternetz.de Mitglied Nickname Johannes
Autor-Webseite: http://algorithms.mindrobots.de
Da ich zwei Boards ansteuere, habe ich das ganze so programmiert, 
dass ich als Nummer für die Motoren eine Zahl von 1 bis 4 übergebe.
Die Funktionen pStepperAdress() und pStepperMotor() ermitteln daraus 
die Adresse und die Motornummer, die gesendet werden soll.
Das soll nicht irritieren. 
Bei der StepperSteps()-Funktion muss man daran denken, dass die Funktion nicht so lange 
wartet, bis die Schritte ausgeführt wurden.
}
```

```
{ $BOOTRST $00C00} {Reset Jump to $00C00} 
{\sup_{\{8W+ \text{Warning}\}}{Warnings of f}Device = mega8, VCC = 5;Import SysTick, SerPort, PWMport1, PWMport2, ADCPort, I2Cexpand, TWImaster, LCDmultiPort; 
From System Import; 
Define 
ProcClock = 16000000; {Hertz}
SysTick = 10; {msec}
StackSize = $003C, iData;
FrameSize = $003C, iData;
SerPort = 19200, Stop1; {Baud, StopBits|Parity}
RxBuffer = 8, iData;
TxBuffer = 8, iData;
ADCchans = 2, iData;
  ADCpresc = 128;<br>
PWMres = 9;
  PWMres = \begin{aligned} &= 9; \\ &= 9; \\ &= 64; \\ &T\text{WINrosc} \end{aligned} {bits}
PWMpresc = 64;TWIpresc = TWI_BR400;
LCDmultiPort = I2C_TWI;
LCDrows_M = 2; {rows}
 LCDcolumns_M = 16; {columns per line}LCDtype_M = 44780;
I2Cexpand = 12C_TWI, $38; {Port0 = PCA9554 an Adresse $38}
   I2CexpPorts = Port0; // I2Cexpand ports 
                   {Port0 ist die IO Port Erweiterung (I2Cexpand) über den PCA9554 Baustein. 
                    Durch Anschluß weiterer PCA9554 kann man bis Port7 erweitern} 
Implementation 
{$IDATA} 
  {--------------------------------------------------------------} 
{ Type Declarations } 
type 
         {--------------------------------------------------------------} 
{ Const Declarations } 
const 
  STEPPER_ADRESS1:byte = 43; 
   STEPPER_ADRESS2:byte = 44; 
  STEPPER_MOTOR1:byte = 0; 
  STEPPER_MOTOR2:byte = 1; 
   STEPPER_MOTOR3:byte = 2; 
  STEPPER_MOTOR4:byte = 3; 
  STEPPER DIRECTION RIGHT:byte = 0;
 STEPPER_DIRECTION_LEFT:byte = 1;
  STEPPER_MODUS_VS:byte = 0; 
   STEPPER_MODUS_HS:byte = 1; 
{--------------------------------------------------------------} 
{ Var Declarations } 
\{ $IDATA}
var 
{Portdefinition für Taster und LED's. Kein Unterschied zwischen normalen IO-Ports und 
I2Cexpand Ports} 
 LED1[@Port0, 4] : bit;<br>LED1[@Port0, 4] : bit;<br>LED3[@Port0, 6] : bit;
 LED2[@Port0, 5]LED3[@Port0, 6]<br>LED4[@Port0, 7]
LED4[@Port0, 7] : bit;
 Taster1[@Pin0, 3] : bit; 
Taster2[@Pin0, 2] : bit;
Taster3[@Pin0, 1] : bit;
 Taster4[@Pin0, 0] : bit; 
 M1F[@PortD, 6] : bit; 
 M1R[@PortD, 7] : bit; 
 M2F[@PortD, 5] : bit; 
  M2R[@PortD, 4] : bit; 
   temp:word; 
 {--------------------------------------------------------------} 
{ functions } 
procedure InitPorts; 
begin 
  PortD:= %00001100;
```

```
 DDRD:= %11110000; 
  PWMPort1:= 0; 
   PWMPort2:= 0; 
end InitPorts; 
procedure Init_I2C; 
begin 
 LCDsetup_M(LCD_m1);
//Initialisiere I2C LCD an Adresse $20 
 LCDcursor_M(LCD_m1, false, false);<br>
//Setze Cursor
Blink off und Cursor visible off 
 \text{DDR0} := \text{SFO}: //\text{Port0.4 bits}7 als Ausgänge (LED's)<br>Port0:= $F0;
                                                                             //Port0.4 bis7 auf 1 (LED's aus) 
  INP_POL0:= $00; //Polarität 
für Taster positiv 
end Init I2C;
function pStepperAdress( Motor:byte ) : byte; 
begin 
 if (Motor = 0) or (Motor = 1) then return(STEPPER ADRESS1); endif;
 if (Motor = 2) or (Motor = 3) then return(STEPPER_ADRESS2); endif;
end pStepperAdress; 
function pStepperMotor( Motor:byte ) : byte; 
begin 
 if (Motor = 2) then return(0);
 elsif (Motor = 3) then return(1);
 else return(Motor); endif;
end pStepperMotor; 
procedure StepperCurrency( Motor : byte; Currency : integer ); 
var data : array[1..4] of byte; 
begin 
 data[1] := 1;data[2] := pStepperMotor( Motor );
 data[3] := byte( Currency DIV 10 );
 data[4] := 0;
  mDelay( 100 ); 
  TWIout( pStepperAdress( Motor ), 10, data ); 
  mDelay( 100 ); 
end; 
procedure StepperModus( Motor, Modus : byte ); 
var data : array[1..4] of byte; 
begin 
 data[1] := 14;data[2] := Modus;data[3] := 0;data[4] := 0;mDelay( 100 );
  TWIout( pStepperAdress( Motor ), 10, data ); 
  mDelay( 100 ); 
end; 
procedure StepperOn( Motor : byte ); 
var data : array[1..4] of byte; 
begin 
 data[1] := 10;data[2] := pStepperMotor( Motor );
 data[3] := 0;data[4] := 0; mDelay( 200 ); 
  TWIout( pStepperAdress( Motor ), 10, data ); 
  mDelay( 200 ); 
end; 
procedure StepperStop( Motor : byte ); 
var data : array[1..4] of byte; 
begin 
 data[1] := 3;data[2] := pStepperMotor( Motor );
 data[3] := 0;data[4] := 0; mDelay( 200 ); 
  TWIout( pStepperAdress( Motor ), 10, data ); 
  mDelay( 200 ); 
end; 
procedure StepperOff( Motor : byte ); 
var data : array[1..4] of byte; 
begin
```

```
data[1] := 9;data[2] := pStepperMotor( Motor );
  data[3] := 0;data[4] := 0; mDelay( 10 ); 
  TWIout( pStepperAdress( Motor ), 10, data ); 
 mDelay( 10 );
end; 
procedure StepperRotate( Motor, Speed, Direction : byte ); 
var data : array[1..4] of byte; 
begin 
 data[1] := 4;data[2] := pStepperMotor( Motor );
  data[3] := Direction; 
  data[4] := 0; TWIout( pStepperAdress( Motor ), 10, data ); 
   mDelay( 100 ); 
  data[1] := 8idata[2] := pStepperMotor( Motor );
  data[3] := Speed;
  data[4] := 0; TWIout( pStepperAdress( Motor ), 10, data ); 
   mDelay( 100 ); 
 data[1] := 6;data[2] := pStepperMotor( Motor );
 data[3] := 0;data[4] := 0; TWIout( pStepperAdress( Motor ), 10, data ); 
 mDelay(100);
end; 
procedure StepperStep( Motor, Direction : byte ); 
var data : array[1..4] of byte; 
begin 
 data[1] := 4;data[2] := pStepperMotor( Motor );
 data[3] := Direction;
 data[4] := 0;
  TWIout( pStepperAdress( Motor ), 10, data ); 
   mDelay( 30 ); 
  data[1] := 7; data[2] := pStepperMotor( Motor ); 
  data[3] := 0;data[4] := 0;
  TWIout( pStepperAdress( Motor ), 10, data ); 
end; 
procedure StepperSteps( Motor, Speed, Direction : byte; Steps : integer ); 
var data : array[1..4] of byte; 
begin 
 data[1] := 4;data[2] := pStepperMotor( Motor );
  data[3] := Direction; 
  data[4] := 0; TWIout( pStepperAdress( Motor ), 10, data ); 
  mDelay( 30 ); 
  data[1] := 8;data[2] := pStepperMotor( Motor );
  data[3] := Speed;
  data[4] := 0; TWIout( pStepperAdress( Motor ), 10, data ); 
   mDelay( 100 ); 
 data[1] := 5;
 data[2] := pStepperMotor( Motor );
 data[3] := LO( Steps );
 data[4] := HI( Steps );
  TWIout( pStepperAdress( Motor ), 10, data ); 
end; 
{--------------------------------------------------------------} 
 { Main Program } 
{$IDATA} 
begin 
  InitPorts; 
  Init_I2C; 
   EnableInts; 
  LCDclr_m(LCD_m1);
      M1F:= true; 
       M1R:= false; 
      M2F:= true;
```

```
 M2R:= false; 
      PWMport1:= 400; 
      PWMport2:= 400; 
 temp:=GetADC(1); 
write(LCDout_m, ' mindrobots ');
LCDxy_m(LCD_m1, 0, 1); //Einstellen des Motorstroms 
  StepperCurrency( STEPPER_MOTOR1, 200 ); 
  //Vollschritt oder Halbschritt 
  StepperModus( STEPPER_MOTOR1, STEPPER_MODUS_VS ); 
  //Einschalten 
  StepperOn( STEPPER_MOTOR1 ); 
  //15 Schritte mit langsamer Geschwindigkeit, links herum 
  StepperSteps( STEPPER_MOTOR1, 200, STEPPER_DIRECTION_LEFT, 15 ); 
  mDelay( 5000 ); 
  //15 Schritte mit höherer Geschwindigkeit, links herum 
 StepperSteps( STEPPER_MOTOR1, 50, STEPPER_DIRECTION_LEFT, 15 );
  mDelay( 1000 );
```

```
end ApplicationBoardTest.
```
Und hier noch ein Beispiel wie die C-Control RN-Motor per RS232 ansteuert:

```
'DEMO das aufzeigt
'wie einfach RN-Motor über RS232
'auch mit einer C-Control angesteuert werden kann
'Motorstrom festlegen
  Print "#rmi" ; : Put 2 : Put 58 
  Pause 20 
 'beide Motoren ein 
 Print "#rmo" ; : Put 2
   Pause 20 
 'beide motoren rechts 
  Print "#rmd" ; : Put 2 : Put 0 
   Pause 20 
   'geschwindigkeit 
  Print "#rmg" ; : Put 2 : Put 25
   Pause 20 
   'endlos drehen 
   Print "#rme" ; : Put 2 
#hinundher
  pause 1000
 'Linker motor nach links 
  Print "#rmd" ; : Put 0 : Put 0 
 'rechter motor nach rechts 
  Print "#rmd" ; : Put 1 : Put 1 
   pause 1000
 'Linker motor nach rechts 
  Print "#rmd" ; : Put 0 : Put 1 
 'rechter motor nach links 
 'Print "#rmd" ; : Put 1 : Put 0 
Goto hinundher
```
Noch ein Beispiel das zeigt wie man mit einer C-Control die I2C-Version ansteuert.

```
'*********************************************************************************' 
'* Demo bereitgestellt von WINDT SYSTEMS 2005 / H.J. WINDT 
'* für RN-MOTOR ST I2C (I2C Schrittmotoransteuerung)
'* EXAMPLE VIA EMULATED I2C BUS v1.1 for CCIUM2.02 and CCIMainU1.1*' 
'* Zur besseren Übersicht gering modifiziert und übersetzt bei Frank
 '*********************************************************************************' 
'**************** I/O PORTS ****************' 
  define sda port[4] 
  define scl port[5] 
'**************** VARIABLES ****************' 
  define i2c_nack bit[1] 
   define i2c_last bit[2] 
   define i2c_nack_count byte[2] 
   define i2c_byte byte[3] 
   define i2c_out_bit bit[24] 
   define i2c_in_bit bit[17] 
   define loop byte[4] 
   define motor_selection byte[5] 
   define control byte[6] 
  define motor_direction byte[7]
   define motor_speed byte[8] 
   define motor_continuous byte[9] 
  define motor steps word[6]
  define low word word[7]
   define high_word word[8] 
'****************** SETUP ******************' 
  print"#ON_CONFIG#"; : put &b1000 : print"#OFF#"; '<<--TAKE THIS LINE AWAY FOR C-CONTROL MAIN 
UNIT V1.1!!'
  gosub initialize_rn_motor 
'***************** PROGRAMM *****************' 
#start 
  print"Wähle Motor/ 0 = links/ 1 = rechts/ 2 = beide" 
   input motor_selection 
 print"Enter control/ 0 = Stoppe Motor(en)/ 1 = Parameter Motor(en)/ 2 = Gefahrene Schritte
anzeigen" 
  input control 
   on control goto stop_motor, control_motor, read_motor_steps_taken 
#stop_motor 
   gosub start_i2c 
   i2c_byte = &h56 : gosub write_byte_i2c 
   i2c_byte = 10 : gosub write_byte_i2c 
  i2c_byte = 3 : gosub write_byte_i2c 
   i2c_byte = motor_selection : gosub write_byte_i2c 
   i2c_byte = 255 : gosub write_byte_i2c 
   i2c_byte = 255 : gosub write_byte_i2c 
   gosub stop_i2c 
   if i2c_nack_count > 18 then goto no_ack_from_i2c_device 
   if i2c_nack then goto stop_motor 
   goto start 
#control_motor 
  print"Wähle Drehrichtung/ 0 = links/ 1 = rechts" 
   input motor_direction 
   print"Wähle Motorgeschwindigkeit (0 to 255) 255 = sehr langsam" 
   input motor_speed 
   print"Motoren endlos drehen?/ 0 = Nein/ 1 = Ja" 
   input motor_continuous 
   if motor_continuous = 1 then gosub rn_motor_control 
   if motor_continuous = 1 then goto start 
   print"Wieviel Schritte (0 to 32767)?" 
   input motor_steps 
   gosub rn_motor_control 
   goto start 
#read_motor_steps_taken 
   if motor_selection > 1 then print "Ich kann nicht beide Schrittzahlen gleichzeitig lesen!!" 
   if motor_selection > 1 then goto start 
   gosub start_i2c
```

```
i2c byte = \&h56 : gosub write byte i2c
   i2c_byte = 10 : gosub write_byte_i2c 
  i2c_b byte = 13 : gosub write byte_i2c
  i2c byte = motor selection : gosub write byte i2c gosub stop_i2c 
   if i2c_nack then goto pass_read 
   gosub start_i2c 
   i2c_byte = &h57 : gosub write_byte_i2c 
 gosub read_byte_i2c : low_word = i2c_byte 
 gosub read_byte_i2c : low_word = i2c_byte * 256 + low_word 
   gosub read_byte_i2c : high_word = i2c_byte 
   gosub read_last_byte_i2c : high_word = i2c_byte * 256 + high_word 
   gosub stop_i2c 
#pass_read 
   if i2c_nack_count > 18 then goto no_ack_from_i2c_device 
   if i2c_nack then goto read_motor_steps_taken 
   print"HIGH word = ";high_word;" Low word = ";low_word 
   goto start 
end 
'*************** Unterroutinen ***************' 
#rn_motor_control 
#set_motor_direction 
  gosub start_i2c 
   i2c_byte = &h56 : gosub write_byte_i2c 
  i2c_byte = 10 : gosub write_byte_i2c
   i2c_byte = 4 : gosub write_byte_i2c 
   i2c_byte = motor_selection : gosub write_byte_i2c 
   i2c_byte = motor_direction : gosub write_byte_i2c 
   i2c_byte = 255 : gosub write_byte_i2c 
   gosub stop_i2c 
   if i2c_nack_count > 18 then goto no_ack_from_i2c_device 
   if i2c_nack then goto set_motor_direction 
#set_motor_speed 
   gosub start_i2c 
   i2c_byte = &h56 : gosub write_byte_i2c 
   i2c_byte = 10 : gosub write_byte_i2c 
   i2c_byte = 8 : gosub write_byte_i2c 
   i2c_byte = motor_selection : gosub write_byte_i2c 
   i2c_byte = motor_speed : gosub write_byte_i2c 
   i2c_byte = 255 : gosub write_byte_i2c 
   gosub stop_i2c 
   if i2c_nack_count > 18 then goto no_ack_from_i2c_device 
   if i2c_nack then goto set_motor_speed 
  if motor continuous = 1 then goto turn motor continuous
#turn_motor_number_of_steps 
   gosub start_i2c 
   i2c_byte = &h56 : gosub write_byte_i2c 
   i2c_byte = 10 : gosub write_byte_i2c 
   i2c_byte = 5 : gosub write_byte_i2c 
   i2c_byte = motor_selection : gosub write_byte_i2c 
   i2c_byte = motor_steps mod 256 : gosub write_byte_i2c 
   i2c_byte = motor_steps / 256 : gosub write_byte_i2c 
   gosub stop_i2c 
   if i2c_nack_count > 18 then goto no_ack_from_i2c_device 
   if i2c_nack then goto turn_motor_number_of_steps 
   return 
#turn_motor_continuous 
   gosub start_i2c 
   i2c_byte = &h56 : gosub write_byte_i2c 
   i2c_byte = 10 : gosub write_byte_i2c 
   i2c_byte = 6 : gosub write_byte_i2c 
   i2c_byte = motor_selection : gosub write_byte_i2c 
   i2c_byte = 255 : gosub write_byte_i2c 
   i2c_byte = 255 : gosub write_byte_i2c 
   gosub stop_i2c 
   if i2c_nack_count > 18 then goto no_ack_from_i2c_device 
   if i2c_nack then goto turn_motor_continuous 
   return 
#start_i2c 
 sda = 0 : sc1 = 0 return 
#stop_i2c
```

```
 sda = 0 : deact scl : deact sda 
   return 
#write_byte_i2c 
  for \overline{lon} = 1 to 8
   sda = i2c_out_bit 
   deact scl 
#write_byte_i2c_clock_stretch 
   if not scl then goto write_byte_i2c_clock_stretch 
  \text{snl} = 0 i2c_byte = i2c_byte shl 1 
   next 
   deact sda 
   deact scl 
#write_byte_i2c_ack_clock_stretch 
   if not scl then goto write_byte_i2c_ack_clock_stretch 
   i2c_nack = sda 
  scl = 0 if i2c_nack then goto i2c_error 
  i2c nack count = 0 return 
#i2c_error 
  i2c_nack_count = i2c_nack_count + 1
   goto stop_i2c 
#read_byte_i2c 
 i2c<sup>last</sup> = 0
#get_i2c_byte 
   deact sda 
  for loop = 1 to 8 deact scl 
#read_byte_i2c_clock_stretch 
     if not scl then goto read_byte_i2c_clock_stretch 
     i2c_in_bit = sda 
    scl = 0 if loop < 8 then i2c_byte = i2c_byte shl 1 
   next 
   if i2c_last then deact sda else sda = 0 
   deact scl 
#read_byte_i2c_ack_clock_stretch 
   if not scl then goto read_byte_i2c_ack_clock_stretch 
  \text{snl} = 0 return 
#read_last_byte_i2c
  i2c last = 1 goto get_i2c_byte 
'******* INITIALISIERE UNTERROUTINEN ********' 
#initialize_rn_motor 
   #set_motor_amps 
   gosub start_i2c 
   i2c_byte = &h56 : gosub write_byte_i2c 
   i2c_byte = 10 : gosub write_byte_i2c 
   i2c_byte = 1 : gosub write_byte_i2c 
   i2c_byte = 2 : gosub write_byte_i2c 
   i2c_byte = 190 : gosub write_byte_i2c 
   i2c_byte = 255 : gosub write_byte_i2c 
   gosub stop_i2c 
   if i2c_nack_count > 18 then goto no_ack_from_i2c_device 
   if i2c_nack then goto set_motor_amps 
#set_mode 
   gosub start_i2c 
  \overline{\text{i}}2c_byte = \overline{\text{.}} h56 : gosub write_byte_i2c
  i2c_byte = 10 : gosub write_byte_i2c
  i2c_byte = 14 : gosub write_byte_i2c
   i2c_byte = 0 : gosub write_byte_i2c 
   i2c_byte = 255 : gosub write_byte_i2c 
   i2c_byte = 255 : gosub write_byte_i2c 
   gosub stop_i2c 
   if i2c_nack_count > 18 then goto no_ack_from_i2c_device 
   if i2c_nack then goto set_mode 
#switch_motors_on 
   gosub start_i2c 
   i2c_byte = &h56 : gosub write_byte_i2c 
  i2c_byte = 10 : gosub write_byte_i2c
   i2c_byte = 10 : gosub write_byte_i2c 
   i2c_byte = 2 : gosub write_byte_i2c
```

```
 i2c_byte = 255 : gosub write_byte_i2c 
 i2c_byte = 255 : gosub write_byte_i2c 
  gosub stop_i2c 
   if i2c_nack_count > 18 then goto no_ack_from_i2c_device 
  if i2c_nack then goto switch_motors_on 
#show_configuration 
  gosub start_i2c 
 i2c_byte = &h56 : gosub write_byte_i2c 
 i2c_byte = 10 : gosub write_byte_i2c 
  i2c_byte = 11 : gosub write_byte_i2c 
 i2c_byte = 255 : gosub write_byte_i2c
  i2c_byte = 255 : gosub write_byte_i2c 
  i2c_byte = 255 : gosub write_byte_i2c 
  gosub stop_i2c 
   if i2c_nack_count > 18 then goto no_ack_from_i2c_device 
  if i2c_nack then goto show_configuration 
  return 
'************* ERROR MESSAGES **************' 
#no_ack_from_i2c_device 
 print"**************************" 
  print"* No ACK from I2C device *" 
 print"*****************************
  pause 50 
 goto no_ack_from_i2c_device 
               '*******************************************'
```
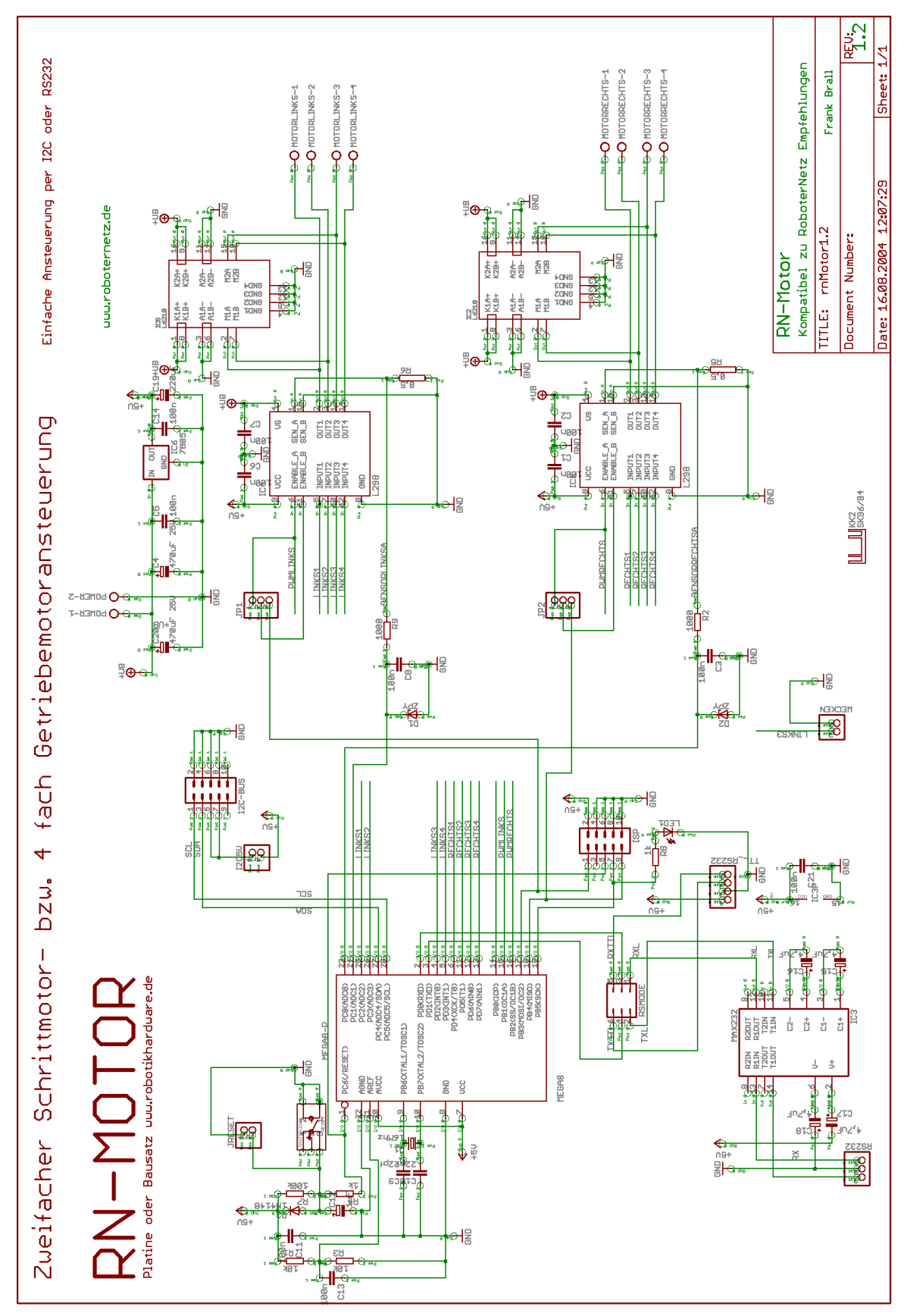

Achtung, dieser Schaltplan gilt für die Version 1.2 des Boards. Es werden auch einige Fertigboards mit etwas anderer Platine ausgeliefert, dort weicht die Bestückung geringfügig ab. Die Funktion der Boards ist jedoch identisch.

# **Schaltplan**

Sollte in dieser Doku noch der ein oder andere Fehler drin stecken, so bitte ich um Nachsicht und Hinweise per Mail an den Entwickler [frank@roboternetz..d](mailto:frank@roboternetz.de )eIso immer mal im Download Bereich nach der Versionsnummer der Doku schaun, Ergänzungen sind denkbar!

> Der Nachbau dieses Boards ist ausdrücklich gestattet, jedoch nur für den privaten Einsatz! Die Kommerzielle bzw. Gewerbliche Verwertungen bedürfen der schriftlichen Einwilligung des Entwicklers www.robotikhardware.de

# Online- Bestellung von Platinen oder Erweiterungen über [htt](http://www.robotikhardware.de )p://www.robotikhardware.de

#### Haftung, EMV-Konformität

Alle Teile der Schaltung wurden sorgfältigst geprüft und getestet. Trotzdem kann ich natürlich keine Garantie dafür übernehmen, daß alles einwandfrei funktioniert. Insbesondere übernehme ich keine Haftung für Schäden, die durch Nachbau, Inbetriebnahme etc. der hier vorgestellten Schaltungen entstehen. Derjenige, der den Bausatz zusammenbaut, gilt als Hersteller und ist damit selbst für die Einhaltung der geltenden Sicherheits- und EMV-Vorschriften verantwortlich.

Wenn nicht anders angegeben handelt es sich generell bei allen Bausätzen, Modulen und Boards um "nicht CE-geprüfte" Komponenten und sind konzipiert für den Einbau in Geräte oder Gehäuse. Bei der Anwendung müssen die CE-Normen eingehalten werden. Hierfür ist der Käufer verantwortlich.

Für Schäden die durch fehlerhaften Aufbau entstanden sind, direkt oder indirekt, ist die Haftung generell ausgeschlossen. Schadensersatzansprüche, gleich aus welchem Rechtsgrund, sind ausgeschlossen, soweit nicht vorsätzliches oder grob fahrlässiges Handeln vorliegt. Sofern wir haften, umfaßt unsere Haftung nicht solche Schäden, die nicht typischerweise erwartet werden konnten. Haftung und Schadenersatzansprüche sind auf den Auftragswert / Bauteilwert beschränkt. Bei der Lieferung von Fremdprodukten als auch Software gelten über diese Bedingungen hinaus die besonderen Lizenz- oder sonstigen Bedingungen des Herstellers.

#### **Sicherheitshinweise**

Beim Umgang mit Produkten, die mit elektrischer Spannung in Berührung kommen, müssen die gültigen VDE-Vorschriften beachtet werden, insbesondere VDE 0100, VDE 0550/0551, VDE 0700, VDE 0711 und VDE 0860. Vor Öffnen eines Gerätes stets den Netzstecker ziehen oder sicherstellen, daß das Gerät stromlos ist. Bauteile, Baugruppen oder Geräte dürfen nur in Betrieb genommen werden, wenn sie vorher berührungssicher in ein Gehäuse eingebaut wurden. Während des Einbaus müssen sie stromlos sein.

Werkzeuge dürfen an Geräten, Bauteilen oder Baugruppen nur benutzt werden, wenn sichergestellt ist, daß die Geräte von der Versorgungsspannung getrennt sind und elektrische Ladungen, die in den im Gerät befindlichen Bauteilen gespeichert sind, vorher entladen wurden.

Spannungsführende Kabel oder Leitungen, mit denen das Gerät, das Bauteil oder die Baugruppe verbunden ist, müssen stets auf Isolationsfehler oder Bruchstellen untersucht werden. Bei Feststellen eines Fehlers in der Zuleitung muß das Gerät unverzüglich aus dem Betrieb genommen werden, bis die defekte Leitung ausgewechselt worden ist. Bei Einsatz von Bauelementen oder Baugruppen muß stets auf die strikte Einhaltung der in der zugehörigen Beschreibung genannten Kenndaten für elektrische Größen hingewiesen werden. Wenn aus einer vorliegenden Beschreibung für den nichtgewerblichen Endverbraucher nicht eindeutig hervorgeht, welche elektrischen Kennwerte für ein Bauteil oder eine Baugruppe gelten, wie eine externe Beschaltung durchzuführen ist oder welche externen Bauteile oder Zusatzgeräte angeschlossen werden dürfen und welche Anschlußwerte diese externen Komponenten haben dürfen, so muß stets ein Fachmann um Auskunft ersucht werden. • Es ist vor der Inbetriebnahme eines Gerätes generell zu prüfen, ob dieses Gerät oder Baugruppe grundsätzlich für den Anwendungsfall, für den es verwendet werden soll, geeignet ist!

Im Zweifelsfalle sind unbedingt Rückfragen bei Fachleuten, Sachverständigen oder den Herstellern der verwendeten Baugruppen notwendig! Bitte beachten Sie, daß Bedien- und Anschlußfehler außerhalb unseres Einflußbereiches liegen. Verständlicherweise können wir für Schäden, die daraus entstehen, keinerlei Haftung übernehmen. Bausätze sollten bei Nichtfunktion mit einer genauen Fehlerbeschreibung (Angabe dessen, was nicht funktioniert...denn nur eine exakte Fehlerbeschreibung ermöglicht eine einwandfreie Reparatur!) und der zugehörigen Bauanleitung sowie ohne Gehäuse zurückgesandt werden. Zeitaufwendige Montagen oder Demontagen von Gehäusen müssen wir aus verständlichen Gründen zusätzlich berechnen. Bereits aufgebaute Bausätze sind vom Umtausch ausgeschlossen. Bei Installationen und beim Umgang mit Netzspannung sind unbedingt die VDE-Vorschriften zu beachten. Geräte, die an einer Spannung □35 V betrieben werden, dürfen nur vom Fachmann angeschlossen werden. In jedem Fall ist zu prüfen, ob der Bausatz für den jeweiligen Anwendungsfall und Einsatzort geeignet ist bzw. eingesetzt werden kann.

Die Inbetriebnahme darf grundsätzlich nur erfolgen, wenn die Schaltung absolut berührungssicher in ein Gehäuse eingebaut ist. Sind Messungen bei geöffnetem Gehäuse unumgänglich, so muß aus Sicherheitsgründen ein Trenntrafo zwischengeschaltet

werden, oder, wie bereits erwähnt, die Spannung über ein geeignetes Netzteil, (das den Sicherheitsbestimmungen entspricht) zugeführt werden. Alle Verdrahtungsarbeiten dürfen nur im spannungslosen Zustand ausgeführt werden.

**Derjenige, der einen Bausatz fertigstellt oder eine Baugruppe durch Erweiterung bzw. Gehäuseeinbau betriebsbereit macht, gilt nach DIN VDE 0869 als Hersteller und ist verpflichtet, bei der Weitergabe des Gerätes alle Begleitpapiere mitzuliefern und auch seinen Namen und Anschrift anzugeben. Geräte, die aus Bausätzen selbst zusammengestellt werden, sind sicherheitstechnisch wie ein industrielles Produkt zu betrachten.**

#### **Betriebsbedingungen**

Der Betrieb der Baugruppe darf nur an der dafür vorgeschriebenen

Spannung erfolgen.

Bei Geräten mit einer Betriebsspannung 35 Volt darf die Endmontage nur vom Fachmann unter Einhaltung der VDEBestimmungen vorgenommen werden.

Die Betriebslage des Gerätes ist beliebig.

Bei der Installation des Gerätes ist auf ausreichenden Kabelquerschnitt der Anschlußleitungen zu achten!

Die angeschlossenen Verbraucher sind entsprechend den VDEVorschriften

mit dem Schutzleiter zu verbinden bzw. zu erden.

Die zulässige Umgebungstemperatur (Raumtemperatur) darf während des Betriebes 0°C und 40°C nicht unter-, bzw. überschreiten.

Das Gerät ist für den Gebrauch in trockenen und sauberen Räumen bestimmt.

Bei Bildung von Kondenswasser muß eine Akklimatisierungszeit von bis zu 2 Stunden abgewartet werden.

In gewerblichen Einrichtungen sind die Unfallverhütungsvorschriften des Verbandes der gewerblichen Berufsgenossenschaften für elektrische Anlagen und Betriebsmittel zu beachten.

In Schulen, Ausbildungseinrichtungen, Hobby- und Selbsthilfewerkstätten ist das Betreiben von Baugruppen durch geschultes Personal verantwortlich zu überwachen.

Betreiben Sie die Baugruppe nicht in einer Umgebung in welcher brennbare Gase, Dämpfe oder Stäube vorhanden sind oder vorhanden sein können.

Falls das Gerät einmal repariert werden muß, dürfen nur Orginal-Ersatzteile verwendet werden! Die Verwendung abweichender Ersatzteile kann zu ernsthaften Sach- und Personenschäden

führen!

Dringt irgendeine Flüssigkeit in das Gerät ein, so könnte es dadurch beschädigt werden. Das Board darf nur unter Aufsicht betrieben werden!

### Wichtige Ergänzung für Revision 1.0 und 1.2 der RN-Motor-Platine bzw. des RN-Motor-Boards

Bitte diese Änderung nur durchführen wenn Sie diese Version besitzen. Am oberen Platinenrand können Sie die Revisionsnummer ersehen.

Es hat sich herausgestellt das es beim Motorboard unter Umständen an einigen Spannungsquellen zu Störungen kommen kann, wenn die Motoren höheren Strom benötigen (ab ca. 400 bis 500 mA). Dies kann unter Umständen zu einem RESET oder Absturz des Boards führen, die Motoren bleiben dann automatisch stehen.

Dieser Fehler tritt nicht immer auf, sollten Sie jedoch Motoren mit mehr als ca. 300mA nutzen, wird dennoch folgende kleine Manipulation am Board empfohlen:

Liegen Sie das Board falsch herum auf den Tisch, so das die Motorklemmen oben sind.

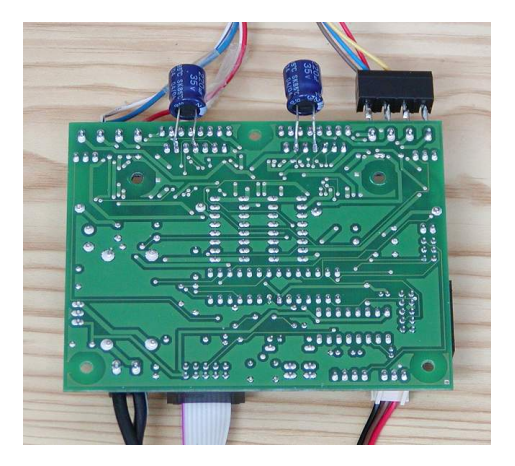

Löten Sie zwei Elkos (220uF oder 470uF) wie auf dem Bild zu sehen an zwei bestimmte PIN´s des Motortreibers (siehe Bilder). Achten Sie darauf das die Polarität stimmt, die Minus Kennzeichnung auf dem Elko muss rechts sein..

Hier die Vergrößerung:

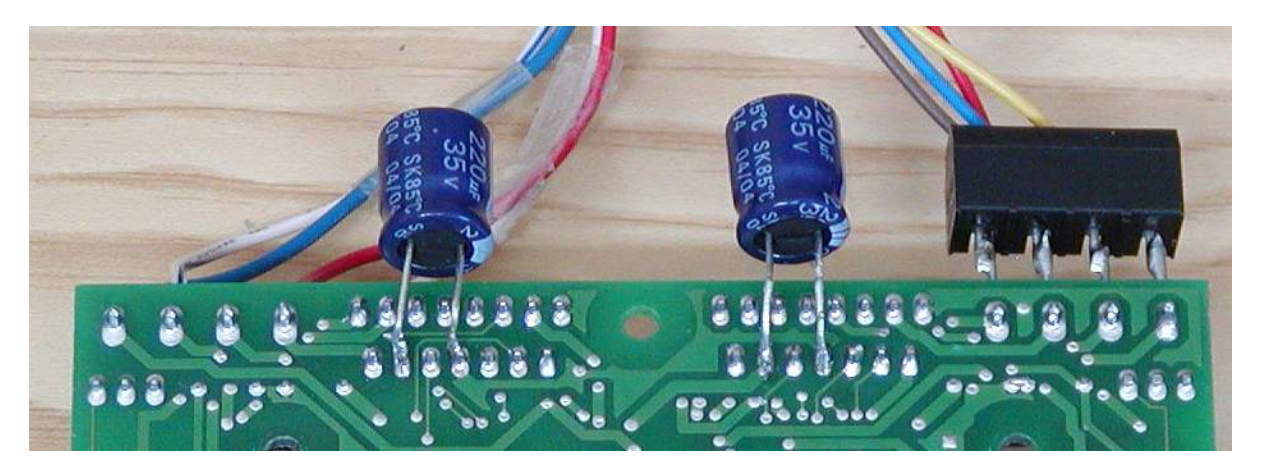

Natürlich sollten Sie darauf achten das die Elkos nur die beiden Pins berühren an denen sie angelötet sind. Bei Bedarf können die Drähte auch isoliert werden.

Durch diese Modifikation gibt's auch bei hohen Strömen keinerlei Probleme mehr. In nachfolgenden Platinen Revisionen werden diese Elkos schon eingebaut sein.

Wer über die Seite robotikhardware.de das Board/Bausatz bestellt, erhält automatisch diese beiden Elkos mit der Lieferung. Anwender die das Board vor dem 20.12 erhalten haben, können eine kurze Mail an den Support senden (dort unbedingt Rechnungsnummer und Anschrift nennen). Sie erhalten dann kostenlos 2 Kondensatoren (Elkos) nachgeliefert.